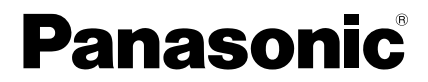

# 取扱説明書

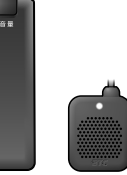

顺 **STCRO** 

ETC2.0車載器 (GPS付き発話型)

# 品 番 CY-ET2620GD

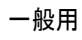

### ご使用前に「安全上のご注意」(→ P.4 ~ 7) を必ずお読みください。

このたびは、パナソニック製品をお買い上げいただき、まことにありがとうござ います。

- ●説明書は車の中に保管してください。
- ●説明書をよくお読みのうえ、正しく安全にお使いください。
- ●保証書は「お買い上げ日・販売店名」などの記入を確かめ、大切に保管してくだ さい。

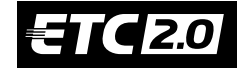

技術基準適合認定品 €

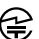

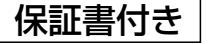

YEFM0413597 F0921-0

# ご利用の前に

## 進備と確認が必要な内容です

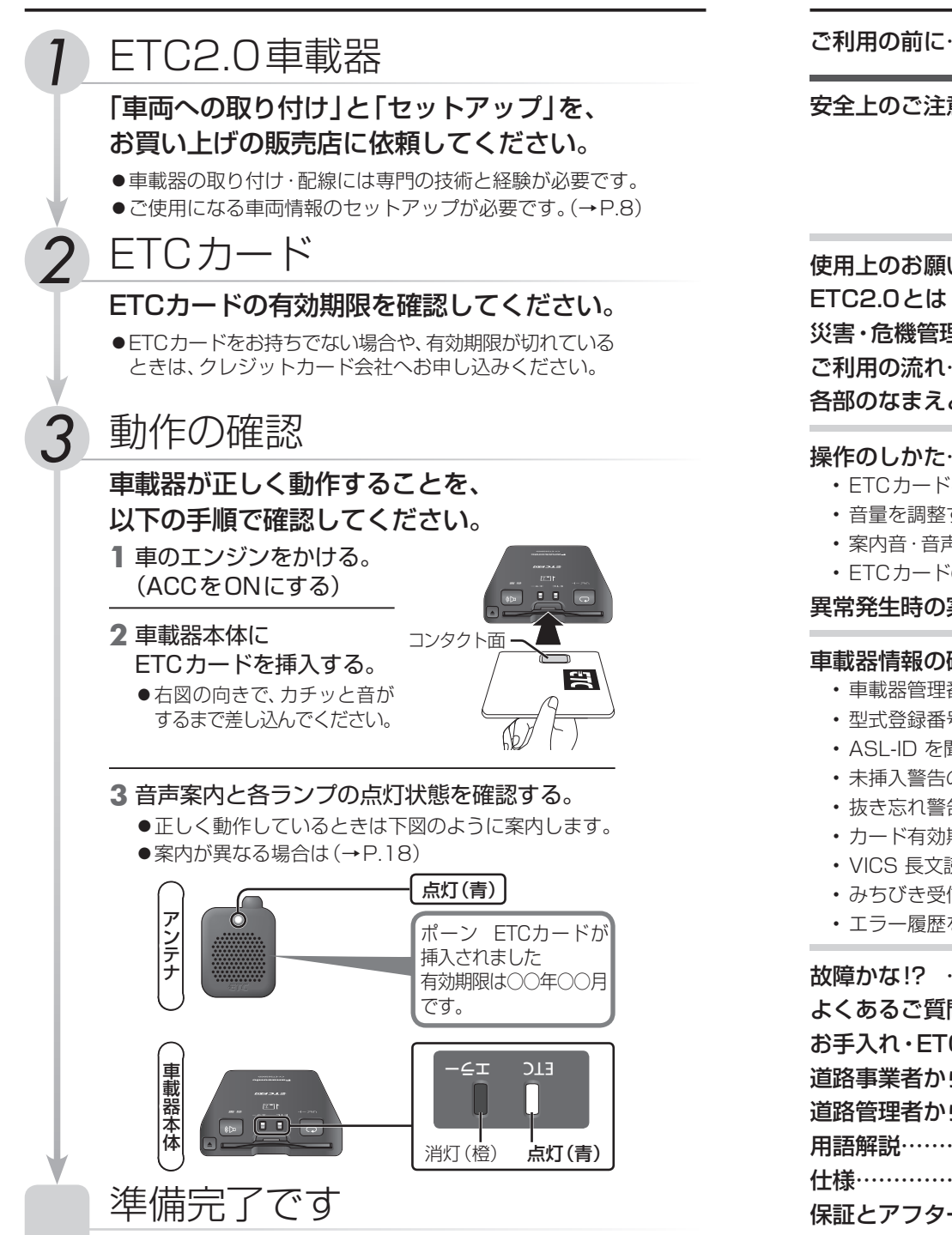

# もくじ

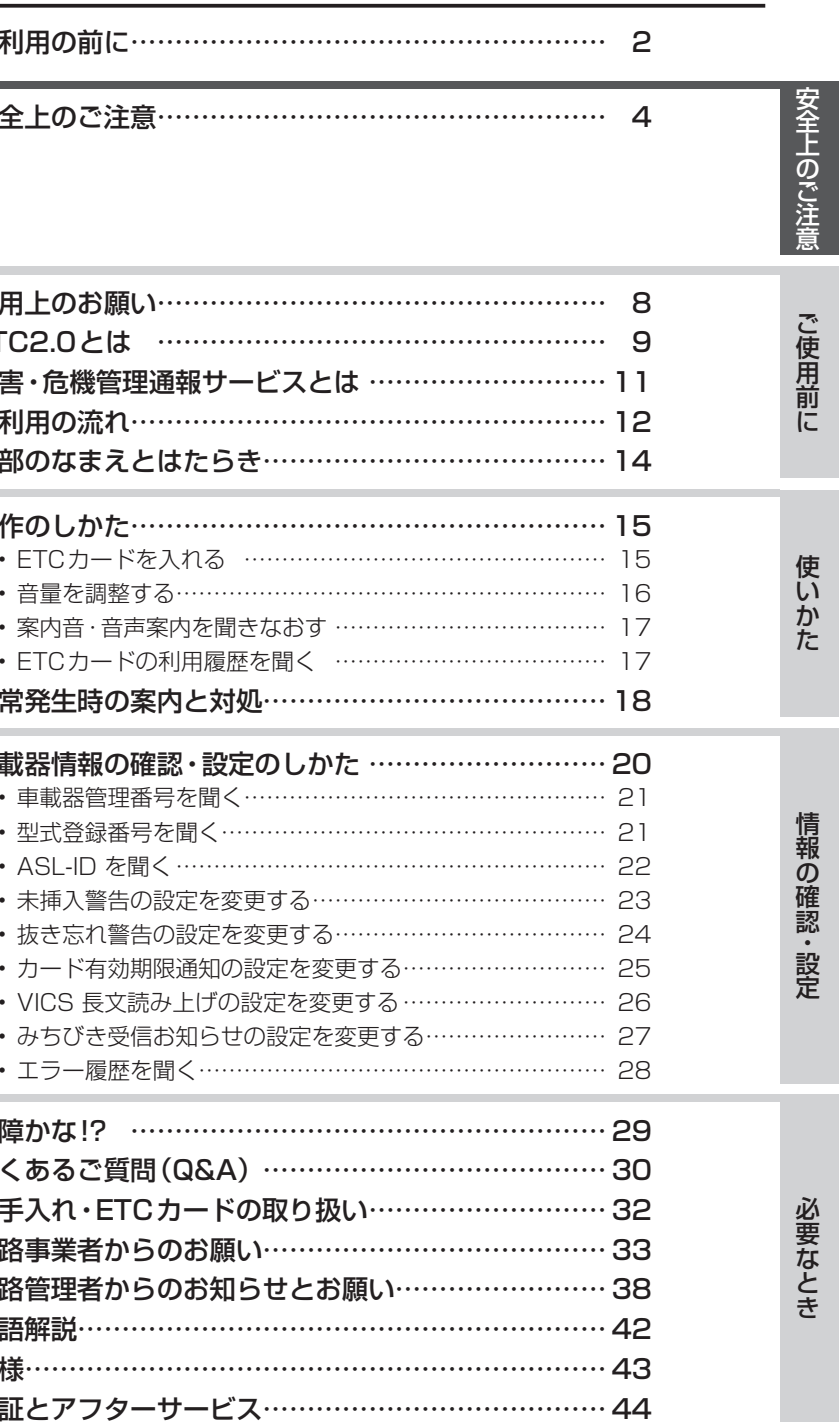

ETC20 は、一般財団法人ITSサービス高度化機構の登録商標です。

# 安全上のご注意 (**必ずお守りください**)

人への危害、財産の損害を防止するため、必ずお守りいただくことを説明して います。

■ 誤った使いかたをしたときに生じる危害や損害の程度を区分して、説明して います。

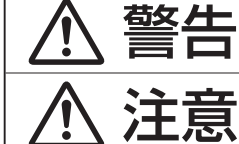

「死亡や重傷を負うおそれがある内容」です。

「軽傷を負うことや、財産の損害が発生するおそれ がある内容」です。

## ■ お守りいただく内容を、次の図記号で説明しています。(次は図記号の例です)

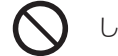

してはいけない内容です。

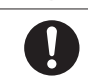

実行しなければならない内容です。

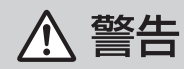

## **ご使用になるとき**

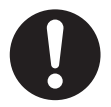

## ヒューズは、必ず規定容量品を使用し、 交換は専門技術者に依頼する

規定容量を超えるヒューズを使用すると、火災や故障の原因とな ります。ヒューズ交換や修理は、お買い上げの販売店、またはお近 くの「サービスご相談窓口」に依頼してください。

## 二輪車で使用しない

CY-ET2620GDは四輪車専用です。 二輪車での使用はできません。 使用する環境が異なるため、故障の原因となります。

## 機器内部に、水や異物を入れない

特に、傘による雨水や、飲み物などがかからないようにご注意くだ さい。水や湿気、ほこり・油煙、金属物や燃えやすいものなどが機器 内部に入ると、動作不良やショートによる火災や発煙、発火、感電、 故障の原因となります。

## 故障や異常な状態のまま使用しない

異常(異物が入った、水がかかった、煙が出る、異音・異臭がする など)が起きた場合は、ただちに使用を中止し、お買い上げの販売 店、またはお近くの「サービスご相談窓口」にご相談ください。 事故や火災、感電の原因となります。 お客様による修理は、絶対におやめください。

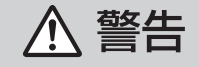

## **ご使用になるとき**

分解や改造をしない 交通事故や火災、感電、故障の原因となります。 ●コードの被覆を切って他の機器の電源をとるのは、絶対におや めください。 分解禁止 ●アースコードの改造や、他の機器とのアース接続は絶対におや めください。

また、分解・改造は、電波法で禁じられているため、罰則を受ける ことになります。

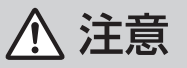

## **ご使用になるとき**

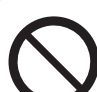

本機以外の車載器と併用しない

通信エラーの原因となります。 本機を取り付ける前に、取り外してください。

## アンテナの上に物を置かない

通信面を遮ると、情報を受信できないことや開閉バーが開かない ことがあります。

## アンテナの取り付け位置を変更しない

アンテナは路側アンテナに向かって適切な位置に取り付けられ ています。取り付けなおすときは、お買い上げの販売店、または お近くの「サービスご相談窓口」にご相談ください。

## 落下させる、たたくなど、強い衝撃をあたえない

故障や火災の原因となります。

## 安全上のご注意 (必ずお守りください)

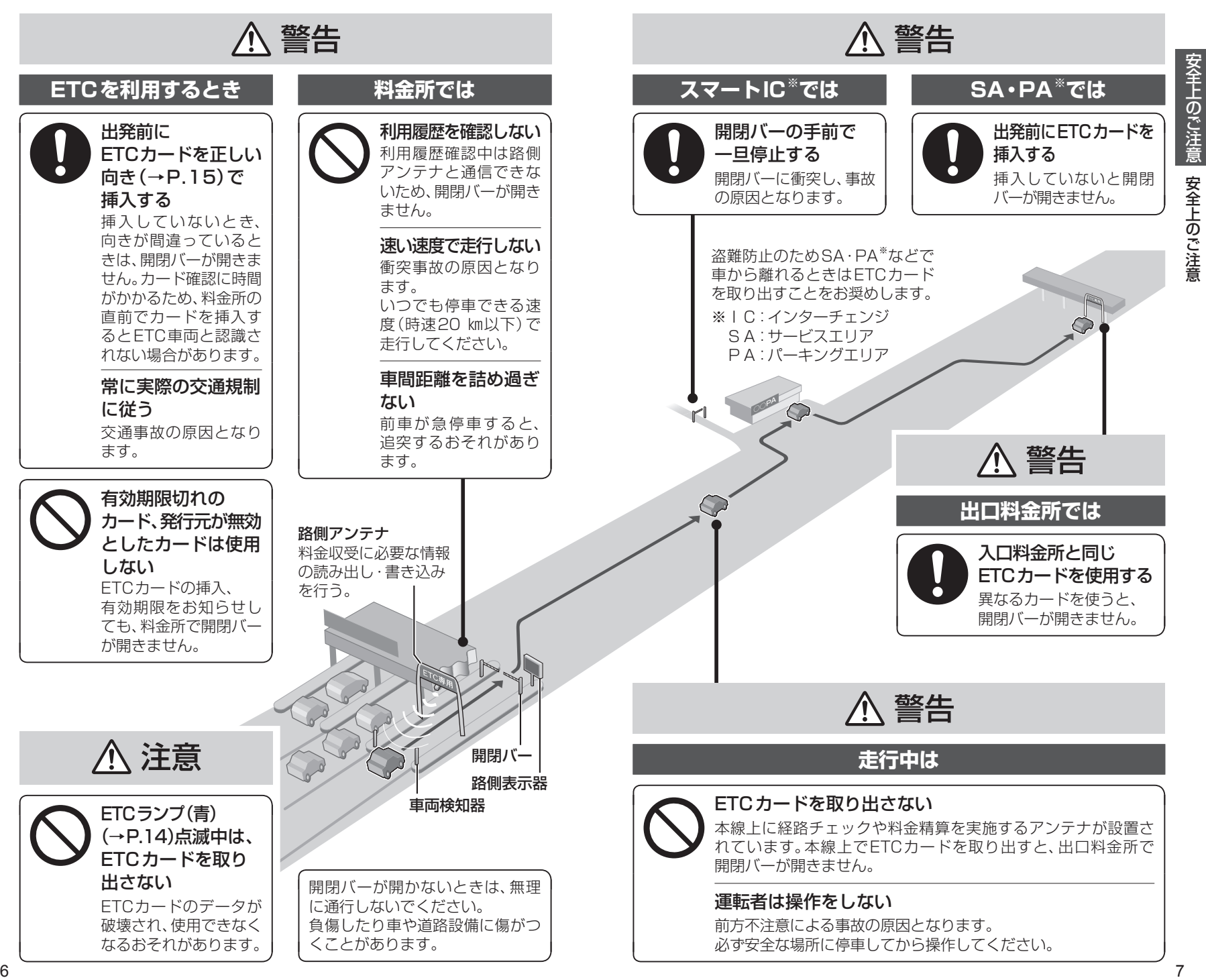

# **使用上のお願い**

## ●セットアップについて

セットアップ登録店において、料金支払いに必要な車両情報を車載器に登録 し、ETCを利用可能な状態にセットアップします。 次のような場合はセットアップが必要です。 お買い上げの販売店にご相談ください。

・雷源を入れたとき「ピピピーセットアップされていません」と音声案内される。 ・ 他の車両に付け替えた。

- ・ 取り付けた車両をけん引できる構造に改造した。
- ・ 取り付けた車両のナンバープレートまたは自動車登録番号を変更した。

### ●エンジンをかけて使用してください

エンジンを止めた状態で長時間使用すると、バッテリーが消耗します。

### ●ラベルをはがさないでください

車載器本体のラベルをはがすと電波法の認証機器として認められません。 はがれたものは使用しないでください。

ラベルがはがれた場合は、お買い上げの販売店、またはお近くの「サービス ご相談窓口」(→P.45)にご相談ください。

### ●無線通信について

電波不透過ガラスおよび赤外線反射ガラス装着車両は、電波を受信できないこと があります。

取り付けの際は、車両をお買い求めのディーラーにご相談ください。 また、次のような状況は通信不能の原因となります。

- ・物を置くなど、アンテナ上面をさえぎる。
- ・ アンテナ付近のフロントガラスに雪が積もっている、または泥などで著し く汚れている。

ETC路側アンテナ・ITSスポットと通信中は、ボタン操作による確認および 設定の切り替えはできません。

## ●ETCを利用できない場合について

通信エラー、カードエラー発生時の案内は「異常発生時の案内と対処」(→P.18) を参照してください。

以下の原因などにより、開閉バーが開かない場合があります。

- いつでも停車できる速度(時速20 km 以下)で走行してください。
- ・ ETCカードを正しく挿入していない。
- ・ 電波の状態が悪い、前の車に極端に接近していたなどの理由で、正常な 通信ができない。
- ・ 炎天下で長時間駐車したなどの理由で、車内の温度が極端に高い。

## ●免責事項について

- ・火災や地震、第三者による行為、その他の事故、取り付けの不備、お客様の 故意または過失、誤使用、異常な条件下での使用により故障および損害が 生じた場合、保証はできません。
- ・車載器の操作ミス、車両速度超過、前方不注意等、お客様の使用上のミスに より発生する費用については負担できません。
- ・CY-ET2620GDを業務用のバスやトラック、タクシー商用車などに使用 した場合の保証はできません。

### ●異常発生時やお問い合わせは

お買い上げの販売店、またはお近くの「サービスご相談窓口」(→P.45) にご相談ください。 ・お客様による修理は、絶対におやめください。

**ETC2.0とは**

## 自動料金収受システム(ETC)の他に、各種運転支援情報の提供 を行います。

高速道路本線上を主に設置された通信アンテナ「ITSスポット」(→P.42)と 車載器が双方向通信することで、渋滞、事故、合流、気象、災害など、刻々と変わる 道路情報を、リアルタイムに案内します。

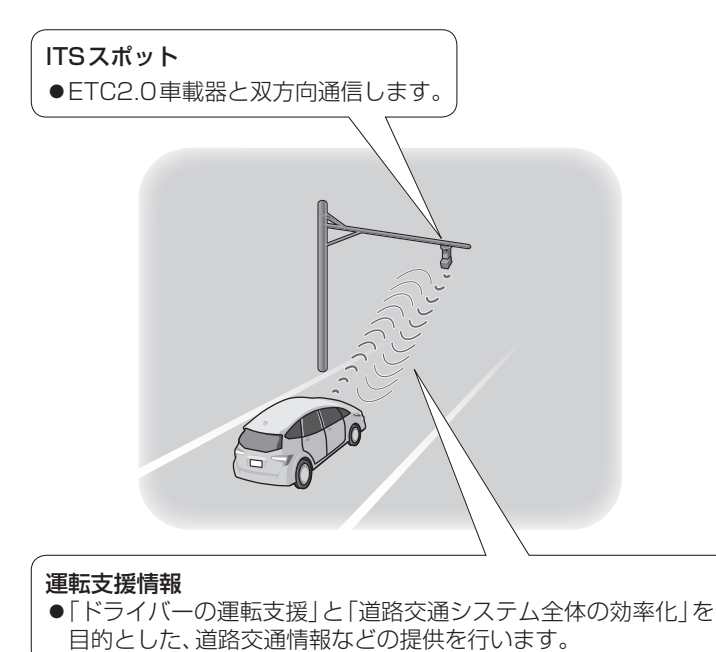

ITSスポットで収集されるプローブ情報(→P.38)から、車両や個人を特定 することはできません。

ETC2.0サービスおよびITSスポット設置エリアについては、下記ホームページ でご確認ください。

https://www.go-etc.jp/etc2/index.html

一般財団法人ITSサービス高度化機構

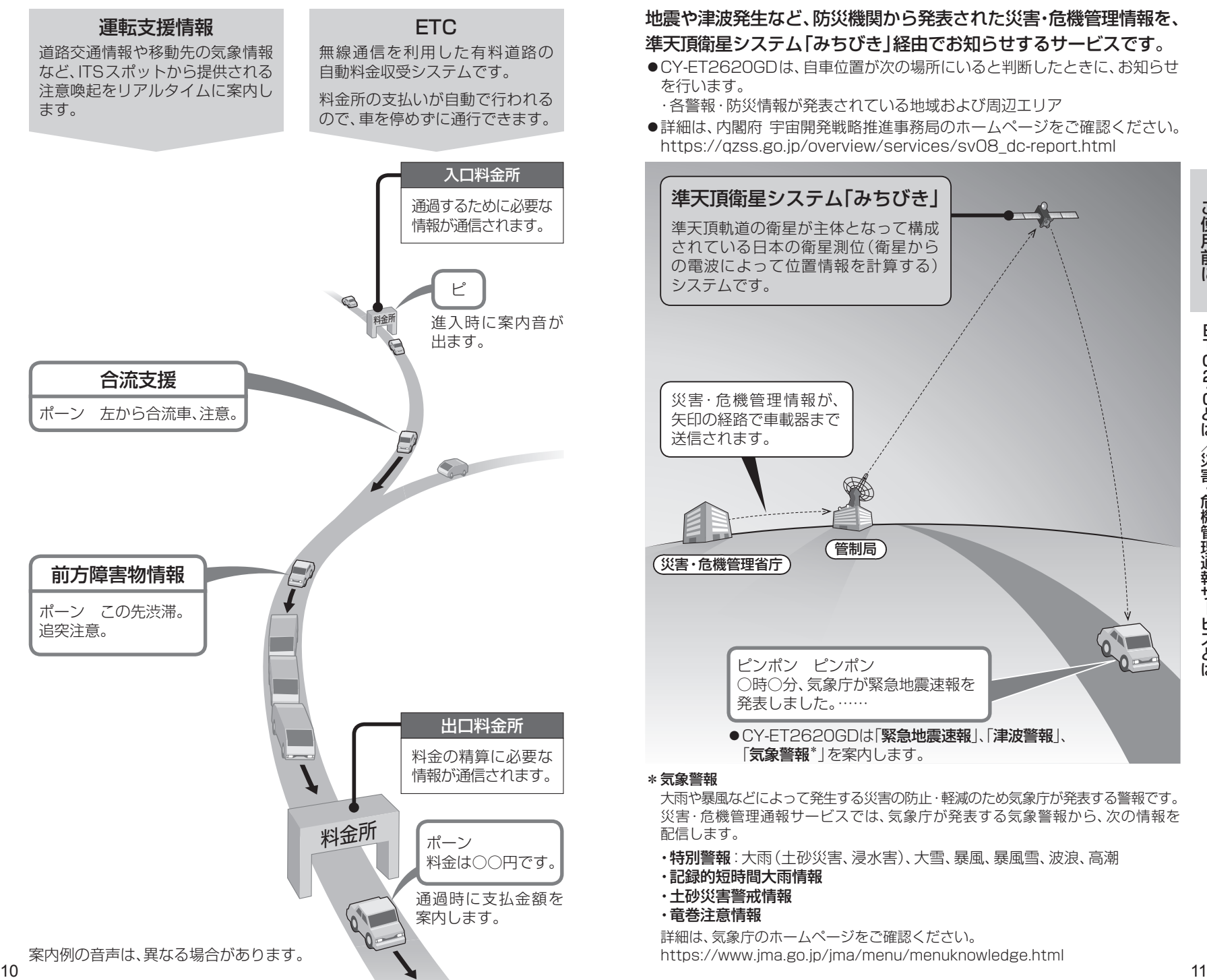

# ETC2.0とは **災害・危機管理通報サービスとは**

## 地震や津波発生など、防災機関から発表された災害・危機管理情報を、 準天頂衛星システム「みちびき」経由でお知らせするサービスです。

●CY-ET2620GDは、自車位置が次の場所にいると判断したときに、お知らせ を行います。

・各警報・防災情報が発表されている地域および周辺エリア

●詳細は、内閣府 宇宙開発戦略推進事務局のホームページをご確認ください。 https://qzss.go.jp/overview/services/sv08\_dc-report.html

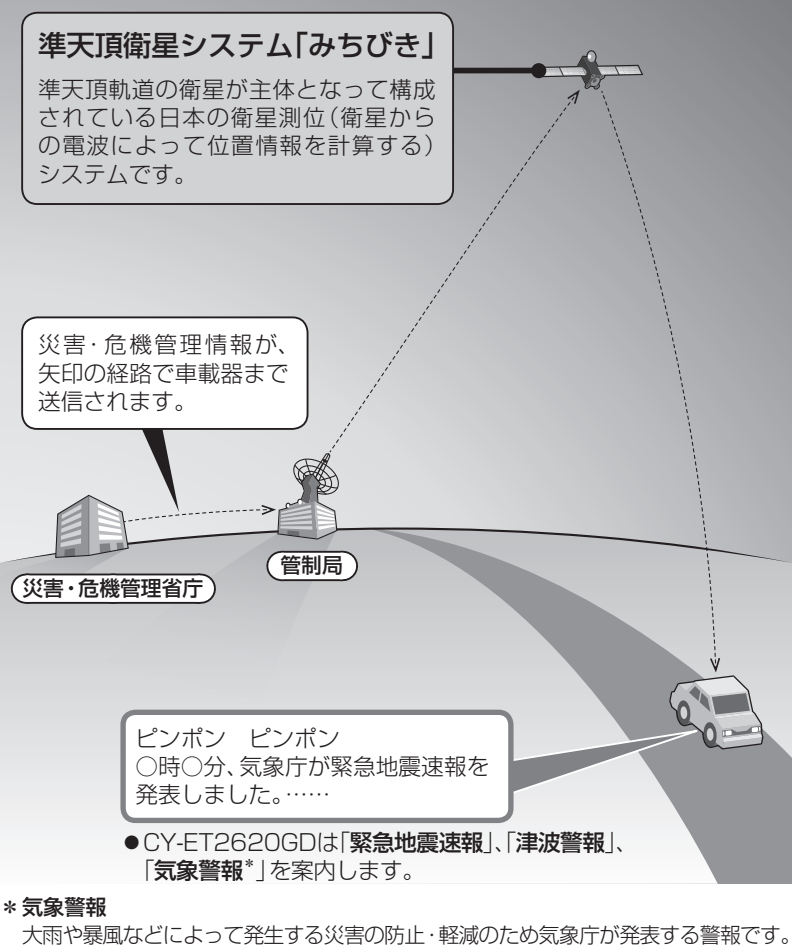

災害・危機管理通報サービスでは、気象庁が発表する気象警報から、次の情報を 配信します。

- ・特別警報:大雨(土砂災害、浸水害)、大雪、暴風、暴風雪、波浪、高潮
- ・記録的短時間大雨情報
- ・土砂災害警戒情報
- ・竜巻注意情報

詳細は、気象庁のホームページをご確認ください。 https://www.jma.go.jp/jma/menu/menuknowledge.html ETC2 ・ 0とは/災害・危機管理通報サービスとは

# **ご利用の流れ**

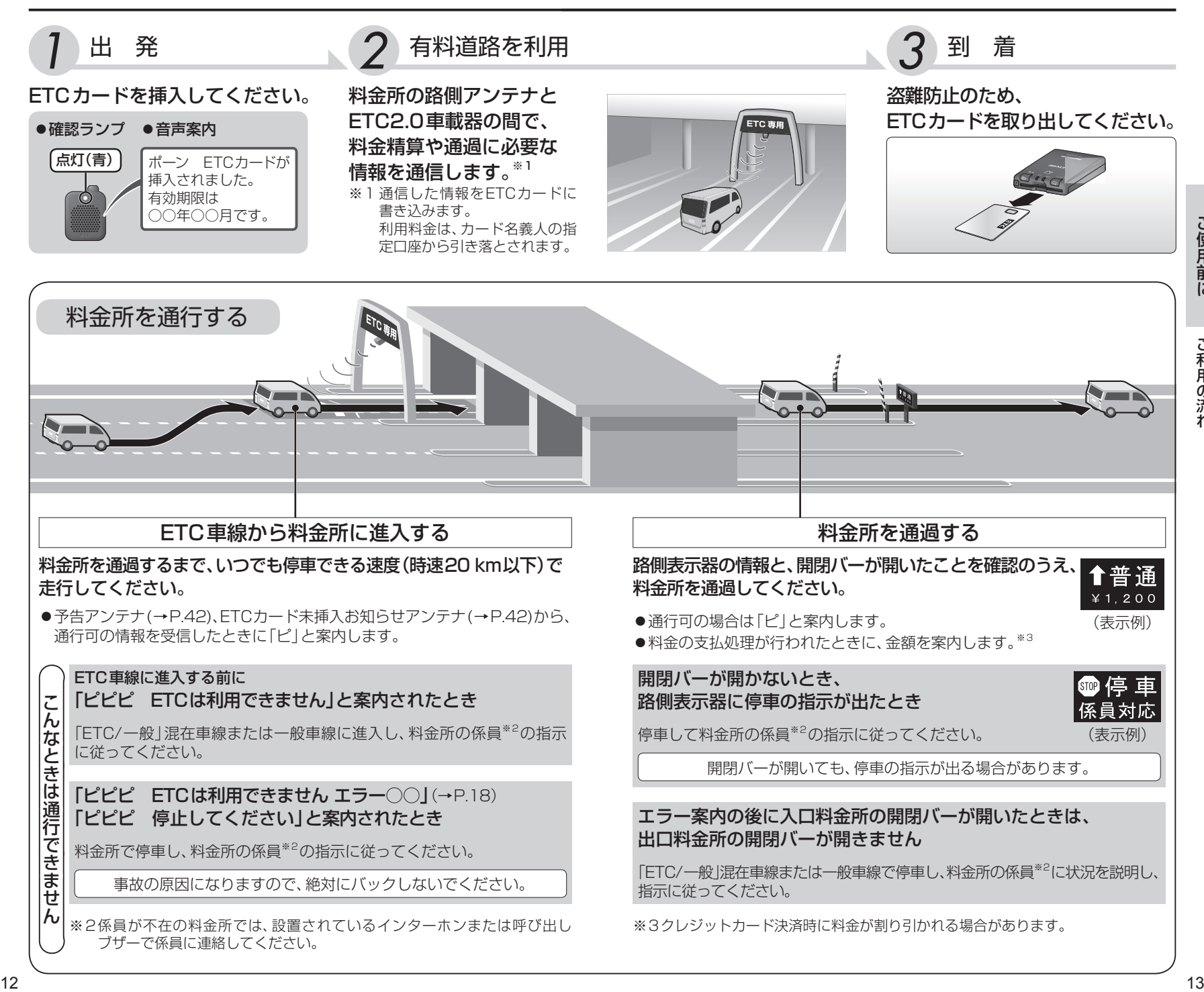

# **各部のなまえとはたらき**

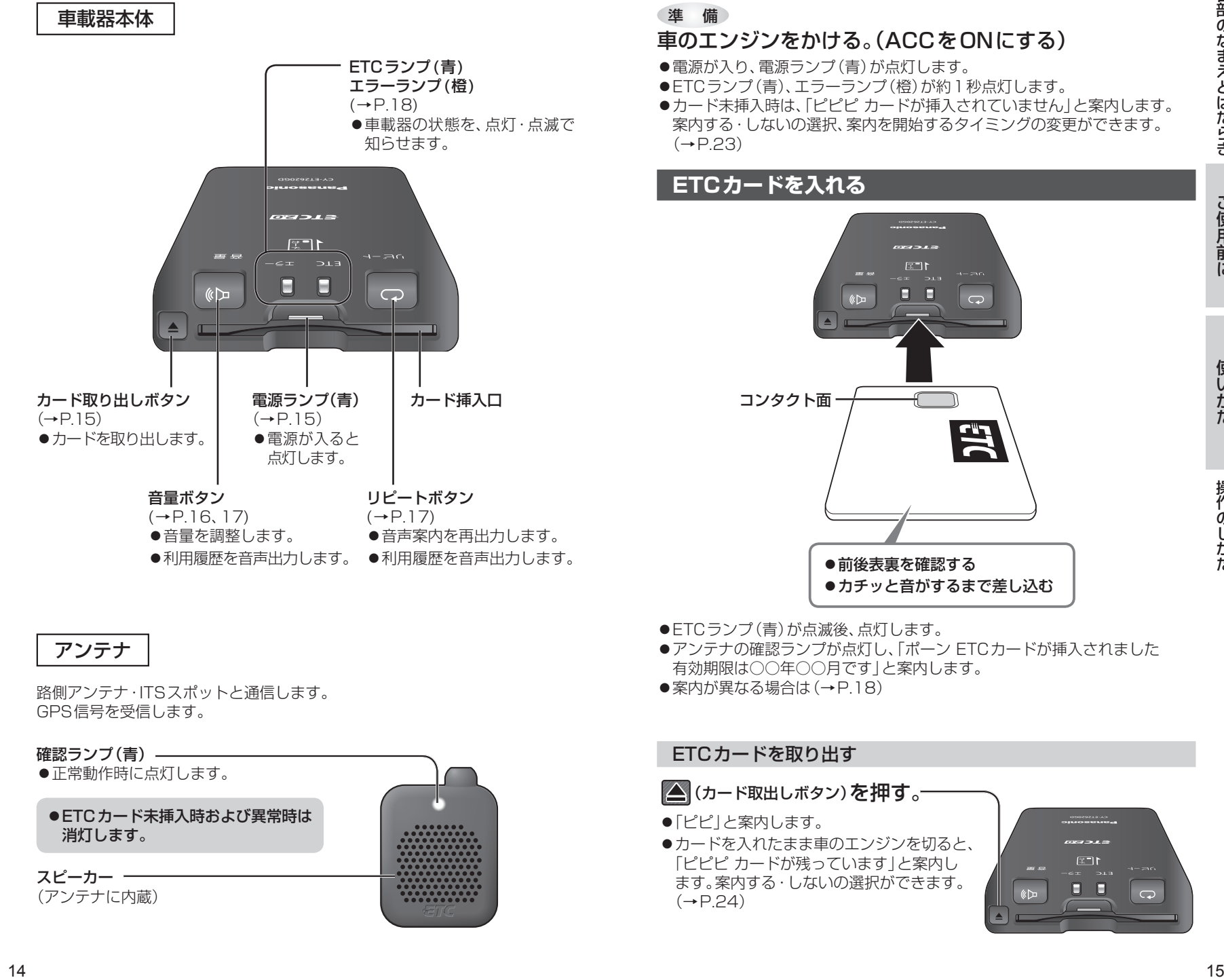

# **操作のしかた**

## 準 備

## 車のエンジンをかける。(ACCをONにする)

- ●電源が入り、電源ランプ(青)が点灯します。
- ETC ランプ(青)、エラーランプ(橙)が約1秒点灯します。
- ●カード未挿入時は、「ピピピ カードが挿入されていません」と案内します。 案内する・しないの選択、案内を開始するタイミングの変更ができます。  $(+P.23)$

# **ETCカードを入れる**

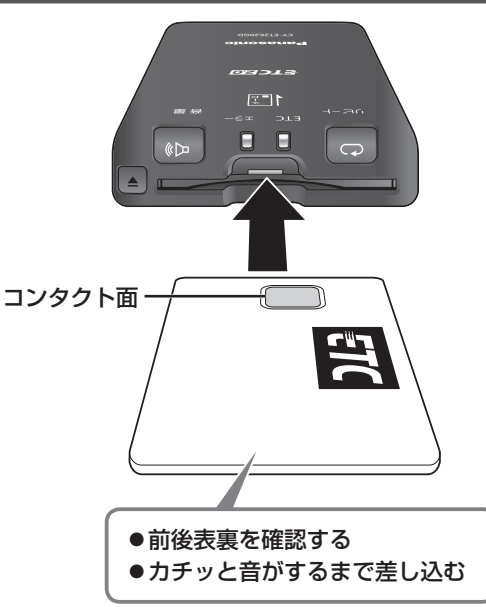

アンテナ

路側アンテナ・ITSスポットと通信します。 GPS信号を受信します。

# 確認ランプ(青) -●正常動作時に点灯します。 スピーカー ●ETCカード未挿入時および異常時は 消灯します。

(アンテナに内蔵)

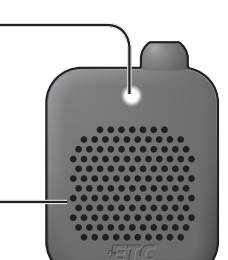

- ●ETCランプ(青)が点滅後、点灯します。
- ●アンテナの確認ランプが点灯し、「ポーン ETCカードが挿入されました 有効期限は○○年○○月です」と案内します。
- ●案内が異なる場合は (→ P.18)

## ETCカードを取り出す

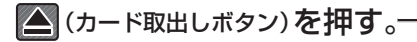

- ●「ピピ」と案内します。
- ●カードを入れたまま車のエンジンを切ると、 「ピピピ カードが残っています」と案内し ます。案内する・しないの選択ができます。  $(\rightarrow P.24)$

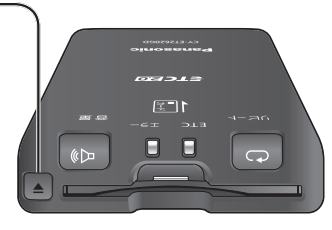

# 操作のしかた

## **音量を調整する**

●アンテナに内蔵しているスピーカーの音量を調整します。

# ■ (6→ (音量ボタン)を押す。 –

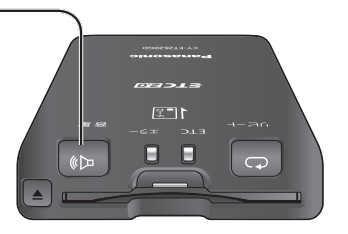

●押すごとに音量が切り替わります。 (5段階)

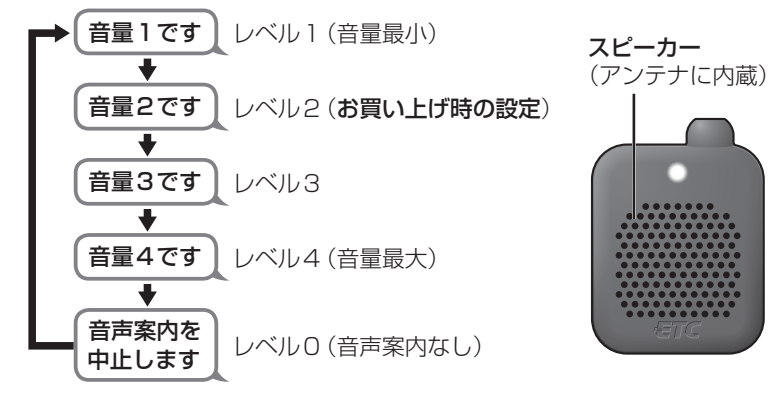

## お知らせ)

- ●安全運転支援の音声案内は、情報提供側の設定により、音量が大きい場合 や小さい場合があります。
- ●音量レベルを0(音声案内なし)に設定していても、次の場合はレベル2の 音量で案内します。

### ・異常が発生したとき

・災害・危機管理通報サービス(→P.11)を受信したとき ・未挿入警告(→P.23)の設定が「カード未挿入警告は○秒です」で、 ETCカードを挿入していないとき ・抜き忘れ警告(→P.24)の設定が「カード抜き忘れ警告オンです」で、

ETCカードを抜き忘れているとき

**案内音・音声案内を聞きなおす**

# (リピートボタン)を押す。

●直前に出力した案内音・音声案内を再度出力します。

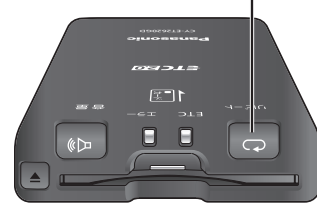

# <sup>16</sup> <sup>17</sup>使いかた操作のしかた **ETCカードの利用履歴を聞く** ●スピーカーから、ETCカードの利用履歴を案内します。 **1**ETCカードを挿入した状態で、 □□(リピートボタン)と © (音量ボタン)を 同時に約2秒間押す。 ●最新の履歴を案内します。 **2**案内中または案内直後に、 (リピートボタン)を押す。 ●押すごとに、1つ古い履歴を案内します。 ■ (『今】 (音量ボタン)を押す。

●押すごとに、1つ新しい履歴を案内します。

## (お知らせ)

- ●約2秒間操作しないと、通常の状態に戻ります。
- ●ETCカードに利用履歴を最大100件まで記録しています。 最大記録件数を超えると古い履歴から順に上書きします。 (ETCカードによって、最大記録件数が異なります。)

# **異常発生時の案内と対処**

異常発生時にエラーの案内をします。

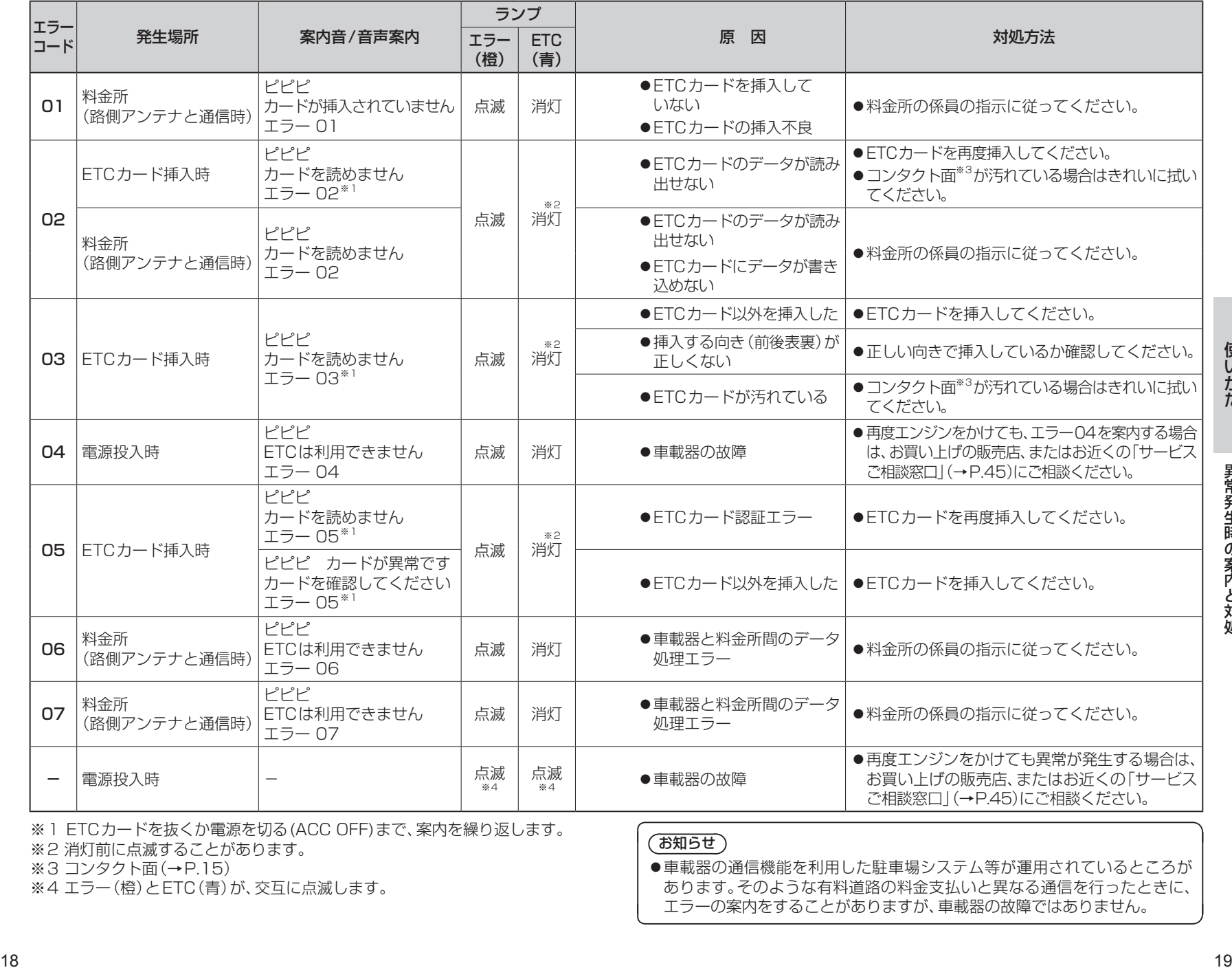

※1 ETCカードを抜くか電源を切る(ACC OFF)まで、案内を繰り返します。

※2 消灯前に点滅することがあります。

**※3 コンタクト面(→P.15)** 

※4 エラー(橙)とETC(青)が、交互に点滅します。

## (お知らせ)

●車載器の通信機能を利用した駐車場システム等が運用されているところが あります。そのような有料道路の料金支払いと異なる通信を行ったときに、 エラーの案内をすることがありますが、車載器の故障ではありません。

## (操作の流れ)

車載器情報と警告案内の設定は、以下の遷移で確認または変更することができます。 詳細については、参照先のページをご確認ください。

## **1**ETCカードを取り出す。

## **2** (リピートボタン)と (音量ボタン)を 同時に約2秒間押し、モードを選ぶ。

- < (リピートボタン)を押すごとに、モードが下記のとおり切り替わります。
- ●約10秒間操作しないと、通常の状態に戻ります。

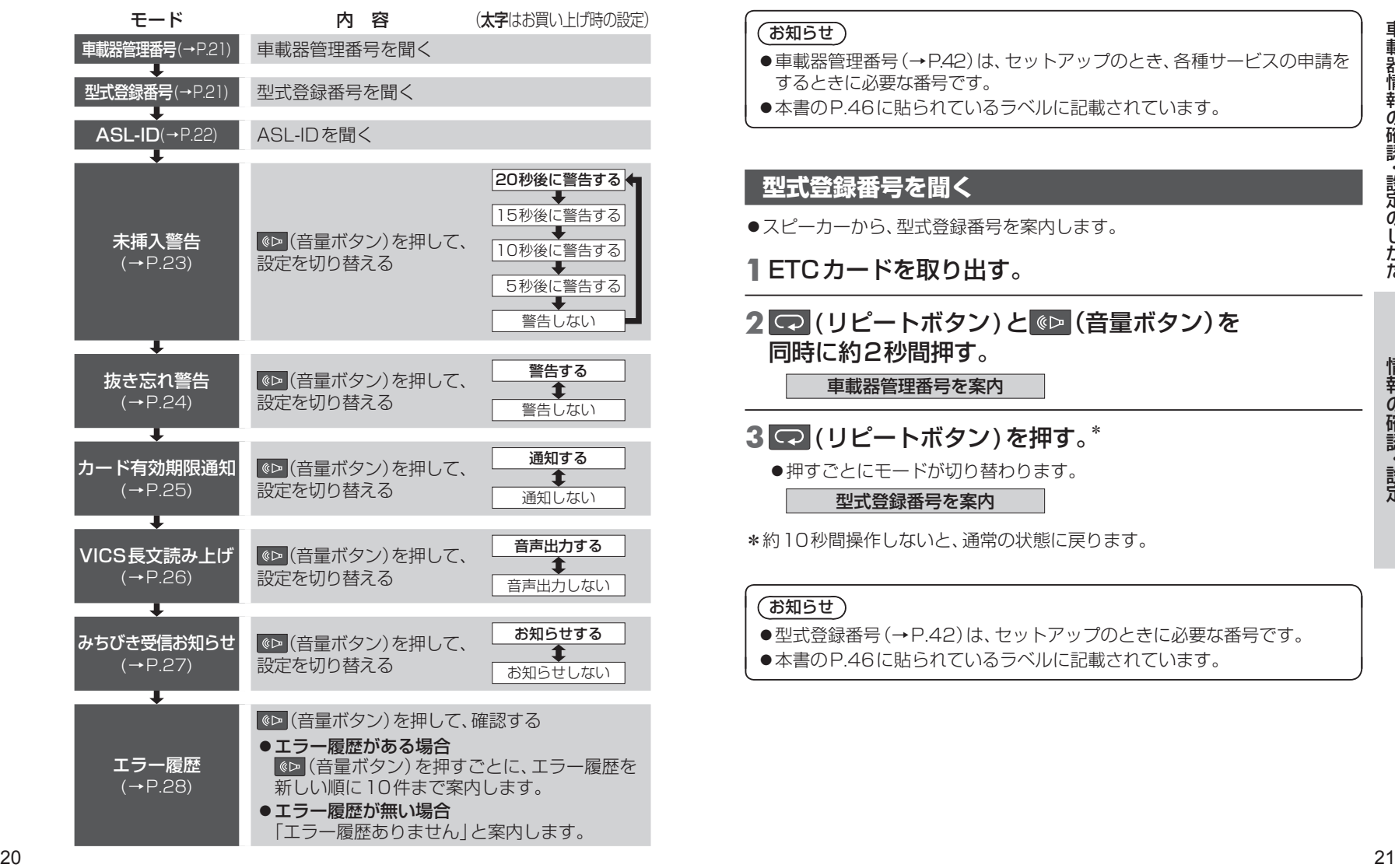

## **車載器管理番号を聞く**

●スピーカーから、車載器管理番号を案内します。

## **1**ETCカードを取り出す。

## 2 <a>
(リピートボタン)と <br <a>
(音量ボタン)を 同時に約2秒間押す。

車載器管理番号を案内

## お知らせ)

- ●車載器管理番号(→P42)は、ヤットアップのとき、各種サービスの申請を するときに必要な番号です。
- ●本書のP.46に貼られているラベルに記載されています。

## **型式登録番号を聞く**

- ●スピーカーから、型式登録番号を案内します。
- **1**ETCカードを取り出す。

## 2 <a>
(リピートボタン)と <br <a>
(音量ボタン)を 同時に約2秒間押す。

車載器管理番号を案内

- **3** (リピートボタン)を押す。\*
	- ●押すごとにモードが切り替わります。

型式登録番号を案内

\*約10秒間操作しないと、通常の状態に戻ります。

## (お知らせ)

●型式登録番号(→P42)は、ヤットアップのときに必要な番号です。

●本書のP.46に貼られているラベルに記載されています。

## **ASL-ID を聞く**

- ●スピーカーから、ASL-IDを案内します。
- **1**ETCカードを取り出す。
- 2 <a>
(リピートボタン)と <br <a>
(音量ボタン)を 同時に約2秒間押す。

車載器管理番号を案内

## **3** (リピートボタン)を2回押す。\*

●押すごとにモードが切り替わります。

型式登録番号を案内

ASL-IDを案内

\*約10秒間操作しないと、通常の状態に戻ります。

## お知らせ)

●ASL-ID (→ P.42)は、車載器の個体識別番号です。

## **未挿入警告の設定を変更する**

●車のエンジンをかけて(ACCをONにして)ETCカードを挿入していないとき、 スピーカーから「ピピピ カードが挿入されていません」と案内します。

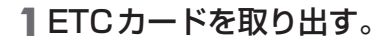

2 <a>
(リピートボタン)と <br <a>
(音量ボタン)を 同時に約2秒間押す。

車載器管理番号を案内

- **3** (リピートボタン)を3回押す。\*
	- ●押すごとにモードが切り替わります。

型式登録番号を案内 ASL-IDを案内

未挿入警告設定モード

# **4** (音量ボタン)を押す。\*

●押すごとに設定が切り替わります。

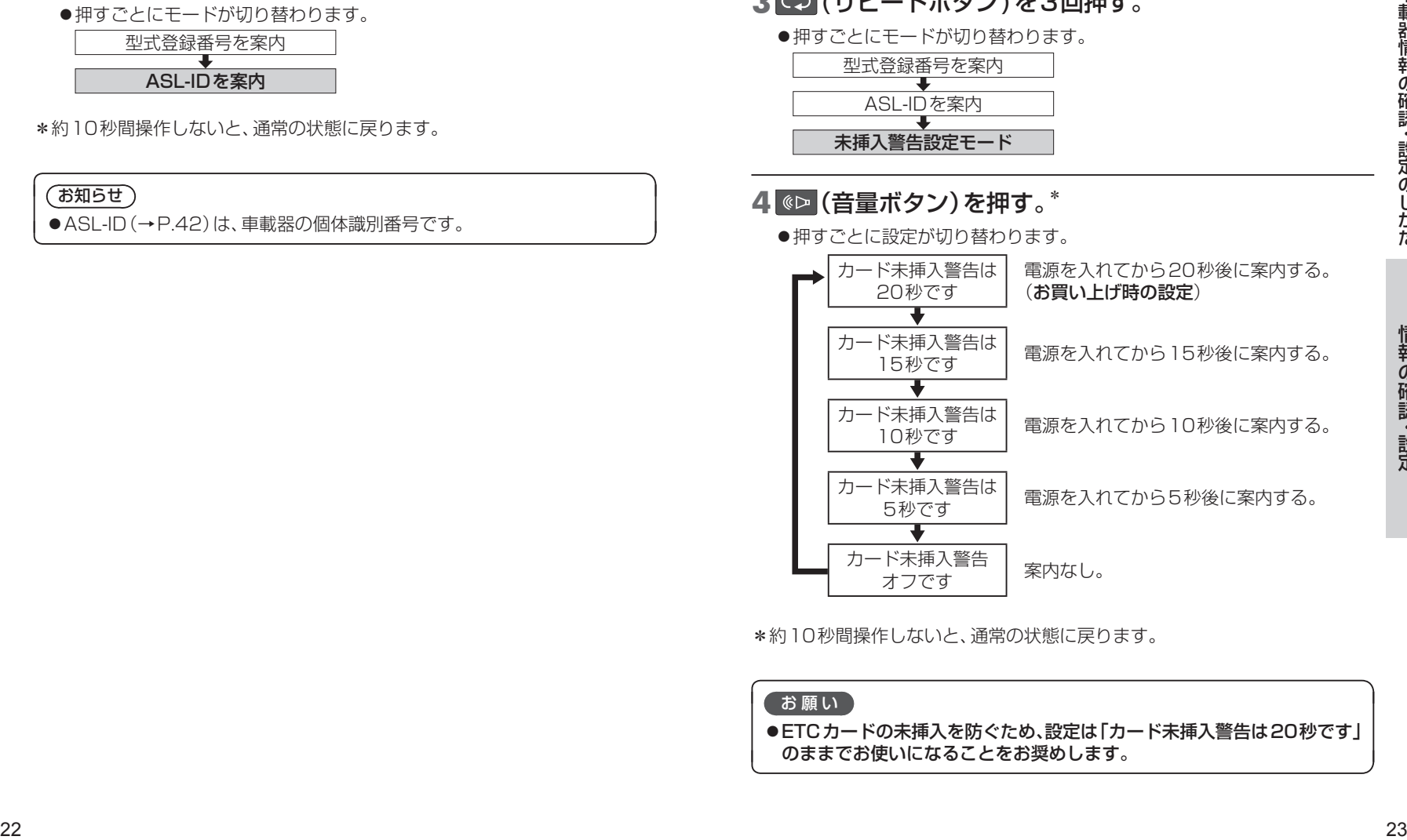

\*約10秒間操作しないと、通常の状態に戻ります。

## お願い

●ETCカードの未挿入を防ぐため、設定は「カード未挿入警告は20秒です」 のままでお使いになることをお奨めします。

# **抜き忘れ警告の設定を変更する**

●ETCカードを挿入したまま車のエンジンを切る(ACCをOFFにする)と、 スピーカーから「ピピピ」カードが残っています」と案内します。

## **1**ETCカードを取り出す。

2 <a>
(リピートボタン)と <br <a>
(音量ボタン)を 同時に約2秒間押す。

車載器管理番号を案内

# **3** (リピートボタン)を4回押す。\*

●押すごとにモードが切り替わります。

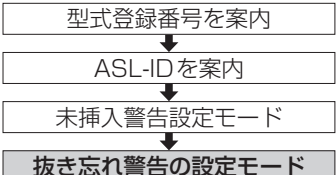

# **4** (音量ボタン)を押す。\*

## ●押すごとに設定が切り替わります。

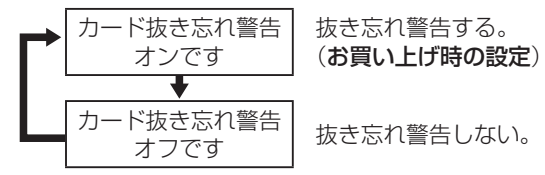

\*約10秒間操作しないと、通常の状態に戻ります。

## お願い

●ETCカードの抜き忘れを防ぐため、設定は「カード抜き忘れ警告オンです」 のままでお使いになることをお奨めします。

## **カード有効期限通知の設定を変更する**

●ETCカードを挿入すると、スピーカーから 「ポーン ETCカードが挿入されました 有効期限は○○年○○月です」 と案内します。

## **1**ETCカードを取り出す。

2 <a>
(リピートボタン)と <br (音量ボタン)を 同時に約2秒間押す。

車載器管理番号を案内

- **3** (リピートボタン)を5回押す。\*
	- ●押すごとにモードが切り替わります。

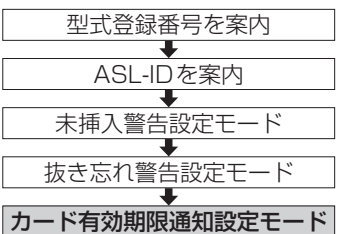

# **4** (音量ボタン)を押す。\*

●押すごとに設定が切り替わります。

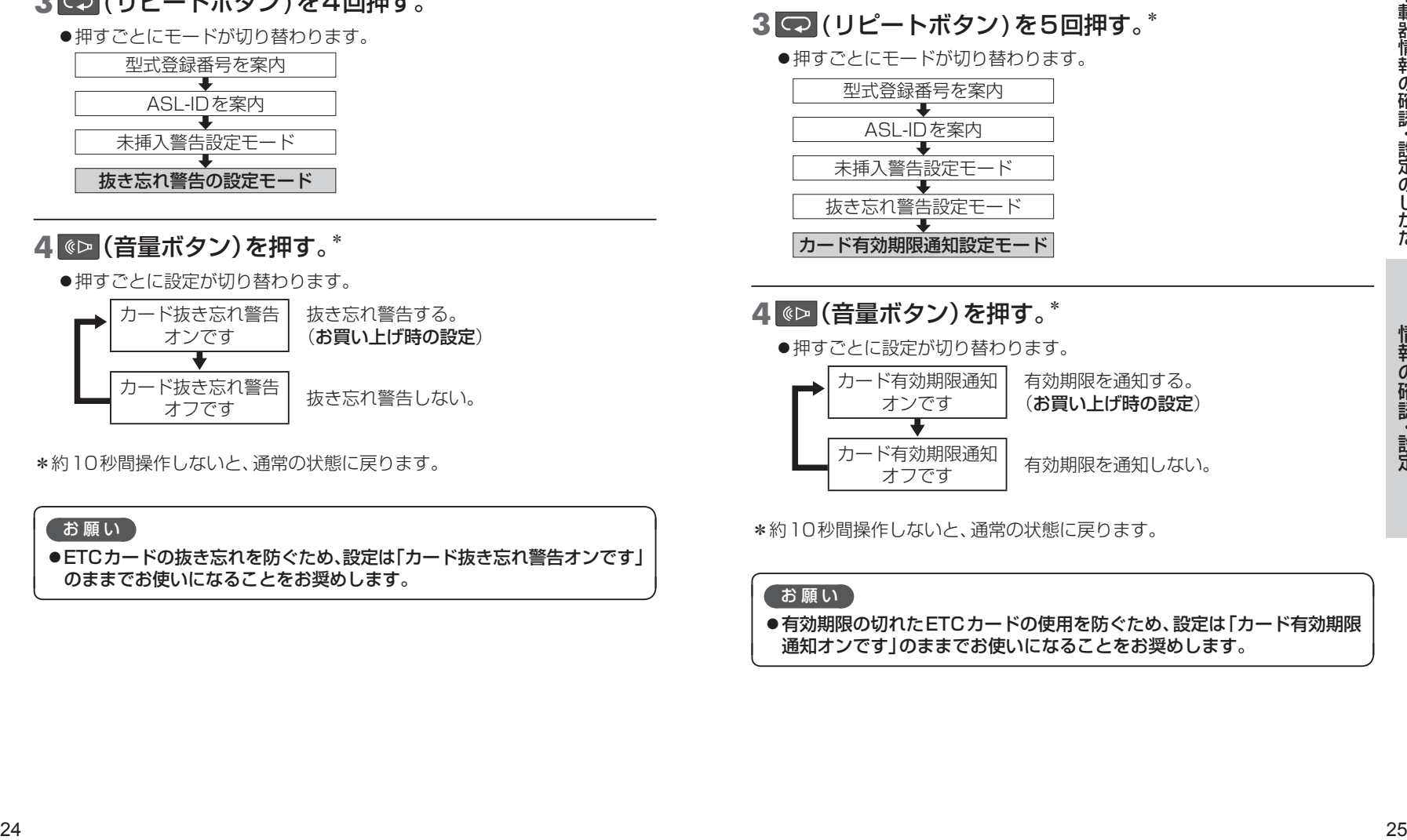

\*約10秒間操作しないと、通常の状態に戻ります。

## お願い

有効期限の切れたETCカードの使用を防ぐため、設定は「カード有効期限 通知オンです」のままでお使いになることをお奨めします。

## **VICS 長文読み上げの設定を変更する**

●ITSスポットから受信した、安全運転支援情報(VICS長文読み上げ)を、 スピーカーから案内します。

## **1**ETCカードを取り出す。

2 <a>
(リピートボタン)と <br <a>
(音量ボタン)を 同時に約2秒間押す。

車載器管理番号を案内

## **3** (リピートボタン)を6回押す。\*

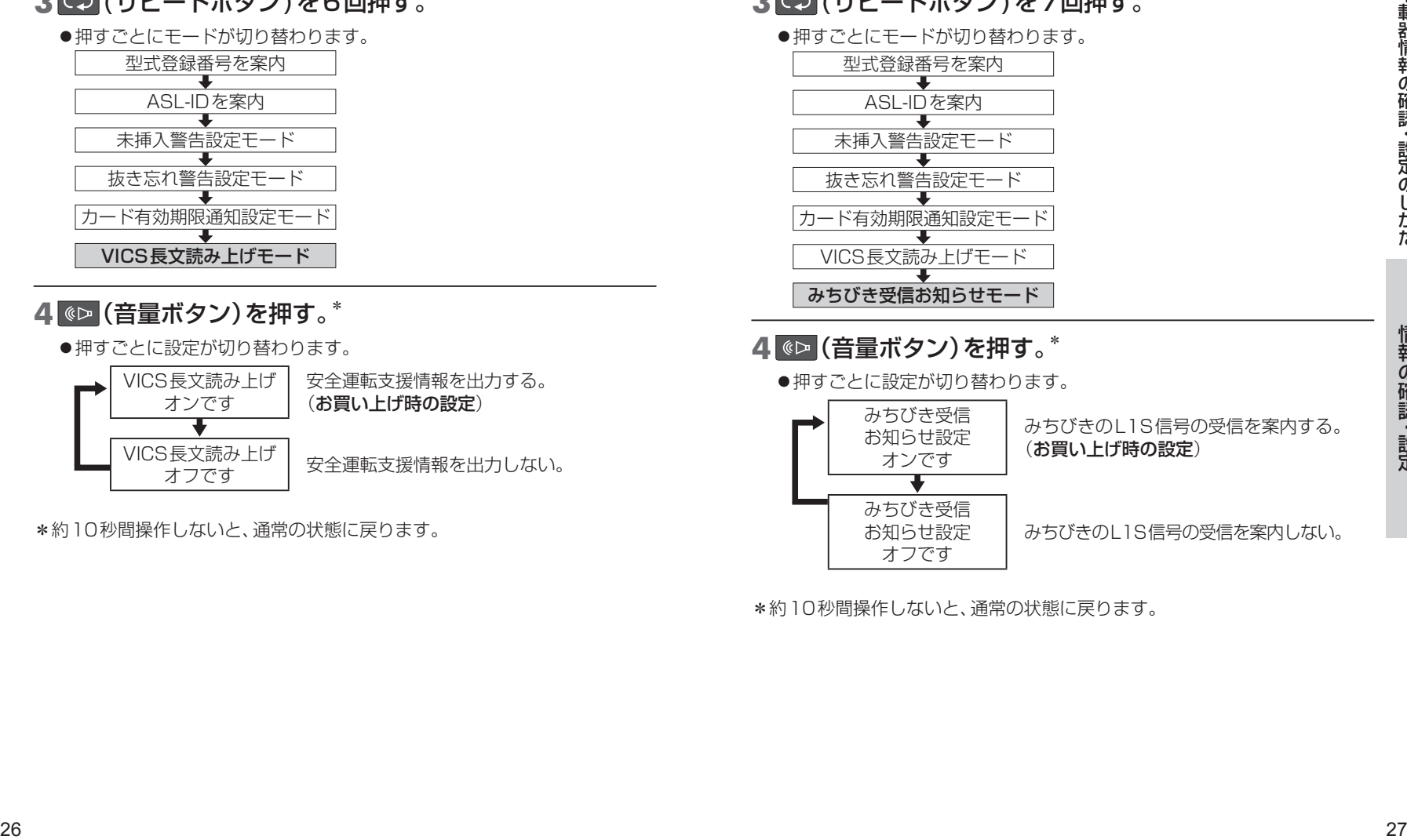

## **4** (音量ボタン)を押す。\*

#### ●押すごとに設定が切り替わります。 VICS長文読み上げ オンです 安全運転支援情報を出力する。 (お買い上げ時の設定) VICS長文読み上げ

っ<del>区</del>メ<sub>のの</sub>ルコリ | 安全運転支援情報を出力しない。<br>オフです

\*約10秒間操作しないと、通常の状態に戻ります。

## **みちびき受信お知らせの設定を変更する**

●車のエンジンをかけた(ACCをONにした)後、みちびきのL1S信号を最初に 受信したとき、スピーカーから「みちびき信号を受信しました」と案内します。

**1**ETCカードを取り出す。

2 <a>
(リピートボタン)と <br <a>
(音量ボタン)を 同時に約2秒間押す。

車載器管理番号を案内

- **3** (リピートボタン)を7回押す。\*
	- ●押すごとにモードが切り替わります。

型式登録番号を案内 ASL-IDを案内 未挿入警告設定モード 抜き忘れ警告設定モード

カード有効期限通知設定モード

VICS長文読み上げモード みちびき受信お知らせモード

**4** (音量ボタン)を押す。\*

●押すごとに設定が切り替わります。

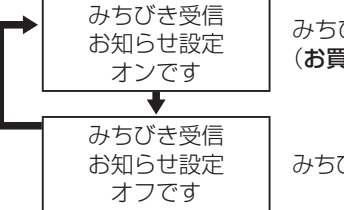

みちびきのL1S信号の受信を案内する。 (お買い上げ時の設定)

みちびきのL1S信号の受信を案内しない。

\*約10秒間操作しないと、通常の状態に戻ります。

## **エラー履歴を聞く**

●路側アンテナとの通信時に発生した、エラーコードの履歴を、スピーカーから 案内します。

## **1**ETCカードを取り出す。

## 2 <a>
(リピートボタン)と <br <a>
(音量ボタン)を 同時に約2秒間押す。

車載器管理番号を案内

## **3** (リピートボタン)を8回押す。\*

●押すごとにモードが切り替わります。

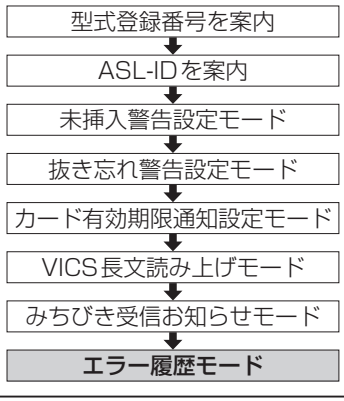

## **4** (音量ボタン)を押す。\*

## ●エラー履歴がある場合

最新のエラー履歴を、「エラー履歴×× エラー○○」と案内します。 ■◎■ (音量ボタン)を押すごとに、エラー履歴を新しい順に10件まで案内 します。

## ●エラー履歴がない場合

「エラー履歴ありません」と案内します。

\*約10秒間操作しないと、通常の状態に戻ります。

# **故障かな!?**

●お問い合わせや修理を依頼される前に、まずご確認ください。

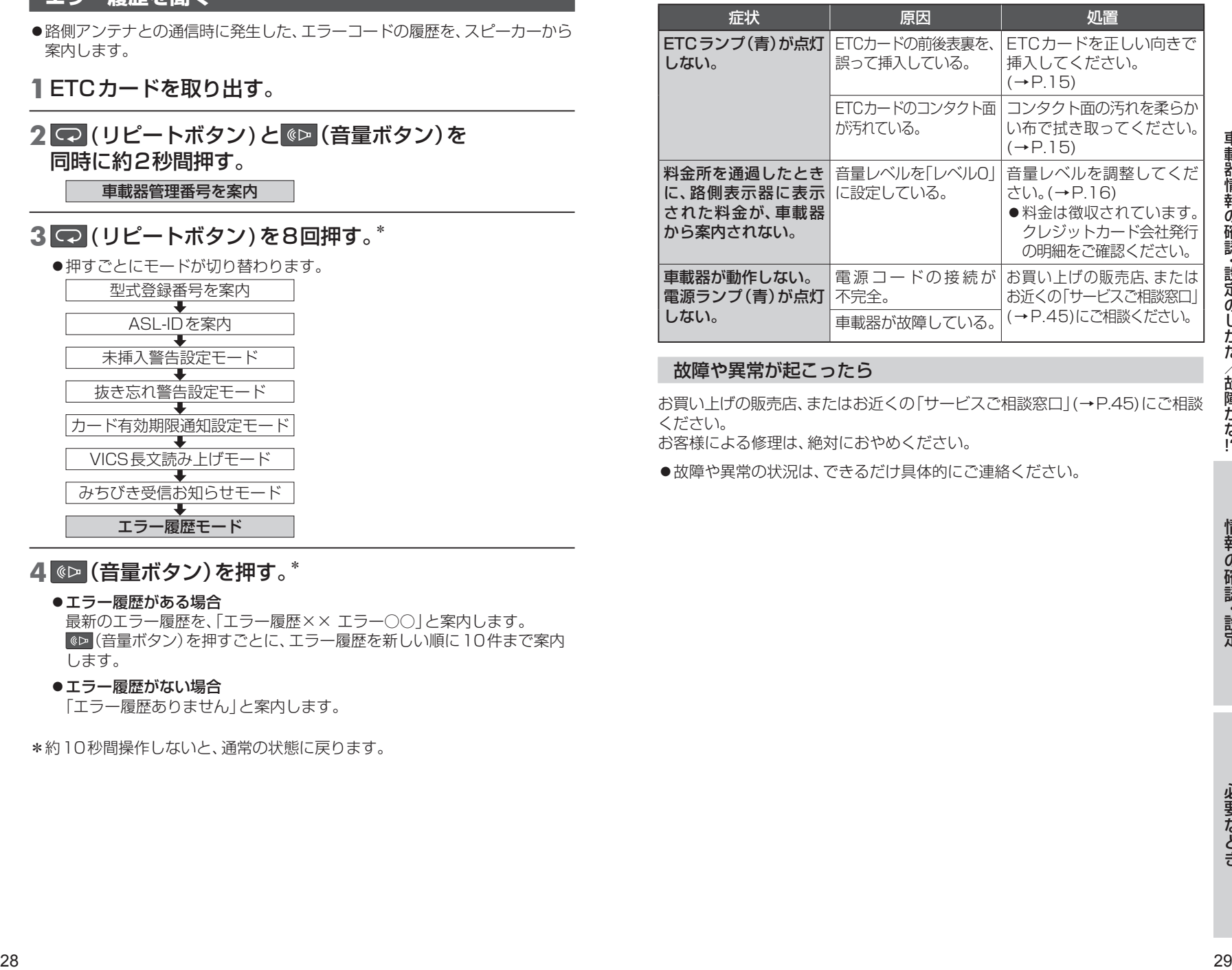

## 故障や異常が起こったら

お買い上げの販売店、またはお近くの「サービスご相談窓口」(→P.45)にご相談 ください。

お客様による修理は、絶対におやめください。

●故障や異常の状況は、できるだけ具体的にご連絡ください。

# **よくあるご質問(Q&A)**

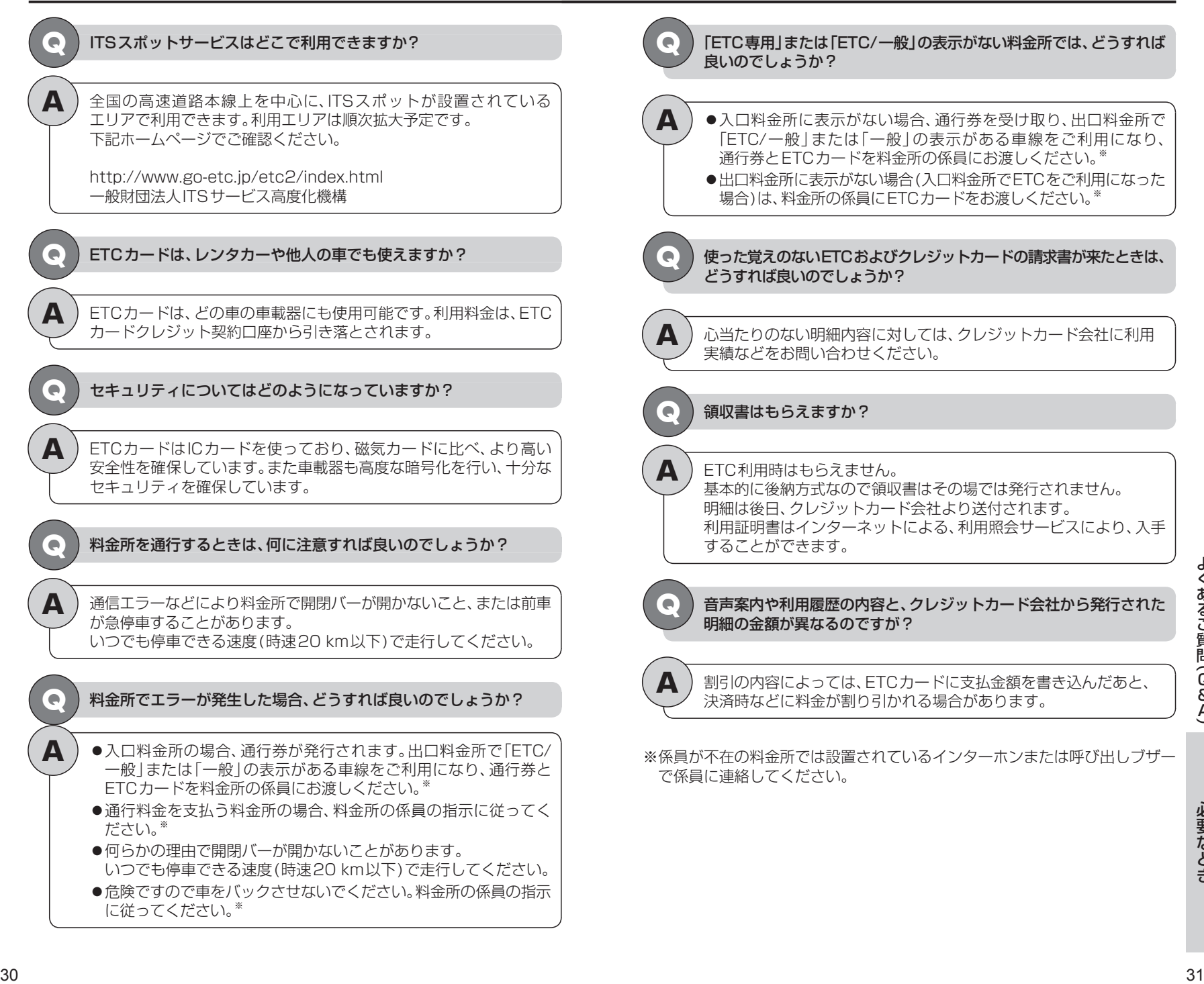

# **お手入れ・ETCカードの取り扱い**

## お手入れ

- 電源を切り、乾いた柔らかい布で拭いてください。
- ●ベンジン、シンナー類、アルコール類などは、使用しないでください。 (塗装が変質するおそれがあります)
- ●化学ぞうきんは、注意書きに従ってお使いください。

## ETCカードの取り扱い

ETCカードは、精密な電子部品(IC チップ)を搭載しています。 取り扱いによっては、使用できなくなることがあります。

### ●曲げたり強い力を加えたりしない

- ICチップが割れる、配線が切れるなど、使用できなくなるおそれがあります。 ・ズボンのポケットなど曲がりやすい所で携帯しない。
- ・小銭などの固いものと一緒に携帯しない。
- ・分解・改造はしない。
- ・車載器に無理に押し込んだり、引っ張ったりしない。

### ●静電気は禁物です

ICチップの回路が破壊されて使用できなくなるおそれがあります。

- ・カードのコンタクト面に手や物を触れない。
- ・テレビなど帯電しやすい物の上や、強い静電気・電気的ノイズの発生しやすい ところに置かない。

### ●熱は禁物です

高温によってカードが変形するなど、使用できなくなるおそれがあります。 次のような場所に放置しないでください。

- ・ダッシュボードの上など長時間直射日光のあたるところ。
- ・車のシートの上。
- ・車載器の中。
- ・暖房機器の熱が直接当たるところ。
- ●ぬらしたり、汚したりしない

汚れた場合は、柔らかい布で拭き取ってください。

ETCカードの紛失、破損および変形した場合は、ただちにその旨をETCカード の発行元に連絡してください。

# **道路事業者からのお願い**

### 【はじめに】

### 必ず、ETCシステム利用規程等をお読みください

● ETCシステム利用規程、同実施細則(以下「利用規程等」という。)、ETCカードの利用 約款などに、ご利用上の注意事項が記載されています。また、特にエラーや事故の発生 原因になり得る重要な事項について、以下に記載しましたので、ETCのご利用前に、 利用規程等と併せて必ずお読みください。

### 【垂車前のご注意】

### 専門の取付店で車載器を取り付けてください

- ●車両への車載器の取り付けは、専門の取付店等で確実に行ってください。車載器 のアンテナユニット(一体型の場合は車載器本体)は、車両の中心付近に車載器 メーカーの推奨する方法で取り付けてください。取り付け位置などが不適切な場合、 正常に通信できず開閉バーが開かないことがあります。
- ●車載器メーカーが販売する車載器を分解・改造することは、禁止されています。 分解・改造された車載器でETC無線走行を行わないようお願いします。
- ※車載器の取り付けは、車載器メーカーの示す方法で行ってください。メーカーが示す 方法以外(シガーソケット等による簡易取付など)では、利用できません。
- ※分解・改造された車載器は、利用規程等に違反するため、セットアップすることは できません。
- ※二輪車用ETC車載器を四輪車に取り付けた場合も、利用規程等に違反するため、 セットアップすることはできません。

### ETCカードを車載器に確実に挿入し、エラー等がないかの確認を!!

● ご乗車時に、ETCカードを車載器へ確実に挿入し、エラー等がないかを確認してご利用 ください。ETCカードが確実に挿入されていても、車載器が正しく作動していない場合、 開閉バーが開きません。

車載器へのETCカードの挿し忘れ、挿し込み不良により、開閉バーが開かないケースが 多発しています。

- ※ETCカードの挿し込み方向(前後・表裏)にご注意ください。
- ※ETCカードを車載器へ挿入し、ETCが利用可能である旨の音声案内等を確認して ください。
- <sup>32</sup> <sup>33</sup>必要なときお手入れ・ETCカードの取り扱い/道路事業者からのお願い ※料金所の手前等に、ETCカードが正常に挿入されていないことをお知らせする アンテナが設置されている箇所があります。ETCカードが正常に挿入されていない ことのお知らせがあった場合には、ETC無線走行はできませんので、一般車線又は 「ETC/一般」と表示している車線(以下、「混在車線」という。)をご利用ください。
	- ※何らかの問題がある場合、車載器によっては、音声や画面によってエラーが表示さ れます。ETCカード挿入の際や、料金所通過の際にはご注意いただくようお願いい たします。
	- ●車載器がETCカードを認証するまでには数秒かかります。料金所直前でのETC カードの挿入は、エラーの原因となる場合がありますのでご注意ください。
	- ●車載器のアンテナ周辺に物を置いたり、取り付け箇所の変更などをしないでくだ さい。正常に通信できず開閉バーが開かない場合があります。

### 【ETCカードの有効期限のご注意】

●有効期限切れのETCカードは、ご利用いただけません。車載器によっては、有効 期限切れのETCカードを挿入してもエラー表示がされない場合がありますので、 お手持ちのETCカードに記載された有効期限をあらかじめご確認ください。

### 【ETCカードの保管上のご注意】

- ●ETCカードを車載器へ挿入したまま車内に放置すると、カードが高温で変形し、 車載器が正常に動作しなくなることがあります。また、ETCカードに強い力を加え ることも変形の原因となりますので、取扱いにはご注意ください。
- 盗難防止の観点から、車両から離れる際はETCカードを車載器から抜いて、携行 していただくことをお勧めします。 なお、SA・PA等で休憩後、走行を再開される際には、同一のETCカードを車載器

へ確実に挿入してください。入口料金所を通過の際に挿入されていたETCカード と異なるETCカードを挿入した場合、出口料金所では開閉バーが開きません。

●ETCカードにはデータを読み書きするための金属端子があります。この部分が 汚損しますと、ETC車線通行時、正常に通信ができず開閉バーが開かない可能性 がありますので、取扱いにご注意ください。清掃される場合には、市販のICカード クリーナーをご利用ください。

### 【ETC車線通行時のご注意】

### 十分な車間距離を取り、20 km/h以下に減速、徐行してください!!

- ETC車線に設置されている開閉バーは、車載器とアンテナとの間の通信等が正常に 行われなかった場合には、開かないことがありますので、ご注意ください。 また、前車に接近して通行しようとしたときにエラーが発生すると、前車通過後、 開閉バーが閉まりますので、ご注意ください。
- 料金所では、案内板などによりETC無線走行が利用可能な車線(ETC専用車線: 「ETC専用」又は混在車線:「ETC/一般」)であることを確認して、進入してください。
- ETC車線を通行する際は、前車と十分な車間距離をとった上で、開閉バーの手前で安全 に停止できるよう十分に減速し、開閉バーが開いたことを確認して、ご通行ください。
- ETC車線を通行する際は、20 km/h以下に減速して進入し、徐行して通過していた だくようお願いします。

※利用規程等によらないご利用方法により、道路設備に損傷を与えた場合には、 復旧に要する費用をご負担していただく場合がありますので、ご注意ください。

- ●入口料金所のETC車線で通信エラー等により、通行券を受け取られた場合には、 出口料金所での通行料金のお支払いは、係員のいる車線(一般車線又は混在車線)で、 一旦停車して、ETCカードと通行券を係員にお渡しください。料金精算機のある 車線では、「係員呼出ボタン」を押して係員を呼び出してください。
- 通行料金をお支払いいただく料金所で異常が発生した場合は、係員へお知らせして いただき、係員の案内に従ってください。
- ●入口料金所をETCで通行した場合で、出口料金所でETC車線がご利用できない場合 又は設置されていない場合は、一旦停車してETCカードを係員にお渡しください。 なお、料金所の無い出口の場合は、入口で使用したETCカードを抜かずにそのまま ご通行ください。
- ●機器の点検等により、ETC車線を閉鎖する場合がございます。通行料金をお支払い いただく料金所では、係員のいる車線(一般車線又は混在車線)でもETCカードでお 支払いただくことができ、車載器が適正に取り付けされていることをご確認させて いただいたうえで各種割引等もご利用いただけます。
- 有料道路への進入から退出までは、同一のETCカードを継続してご使用ください。 料金所以外にもETCアンテナが設置されている箇所があり、走行中、ETCカードに は通行料金の計算に必要な情報が随時記録されます。途中でETCカードを入れ替え たりむやみに抜き差しされますと、正しく通行料金が計算されない場合やエラーを 引き起こす場合がありますのでご注意ください。
- ●入口料金所でETCが正常に通信できなかった場合(入口料金所通過直後の車載器の エラー音あるいは音声案内にご注意ください)は、出口料金所では、係員のいる車線 (一般車線又は混在車線)で一旦停車し、係員にお申し出ください。料金精算機のある 車線では、「係員呼出ボタン」を押して係員を呼び出してください。

なお、料金所の無い出口の場合は、ご走行後、当該道路を管理する道路事業者に お申し出ください。

### 【スマートICをご利用の場合は、次の事項にご注意ください】

- ●スマートICは、ETC専用インターチェンジです。所定の方法で車両に取り付け· セットアップされた車載器に、有効なETCカードを確実に挿入し、ETCシステム をご利用可能な場合に通行することができます。
- ●営業時間、出入方向及び対象車種等に制約がある場合がありますので、ご注意ください。
- ●スマートICでは、その他の料金所のETCシステムとは異なり、車両が停止した状態 で通信のやりとりが行われ、開閉バーが開くシステムとなっておりますので、必ず 開閉バーの手前の停止線で一旦停止してください。停止位置が適切でない場合、 通信できない場合があります。

なお、一旦停止してもバーが開かない場合には、車線に設置されたインターホン等 で係員に連絡し、係員の案内に従ってください。

- ●通行止めなどを実施した場合や道路を管理するうえで必要な場合、やむを得ず、予告 なく出入口を閉鎖することがあります。この場合、通行可能な最寄りのICをご利用 ください。
- 退出路が設置されているスマートICにおいては、エラー等で正常にETC通信がで きない場合、直進せずに退出路へお進みいただくことが可能です。標識や路側表示 をよくご確認の上、注意して走行いただきますようお願いいたします。

### 【もしも、開閉バーが開かなかったら……】

### ETC車線では、絶対に車をバックさせないで!!

● ETC車線で、開閉バーが開かなかった場合、危険ですので絶対に車をバックさせず、 ハザードランプを点灯して停止し、係員の案内に従って下さい。

※高速道路上でのバックは後続車との接触事故の危険性が高く、重大事故に繋がります。 ※バックして他の車線に入りなおすことは、お客さま及び後続車のエラー発生の原因 となります。

### ETCカードを挿入せずに(又は通信できなかった状態で)ETC車線を通過して しまったときは、速やかに道路事業者にご連絡を!!

うっかりETCカードを車載器に挿し忘れてETC車線を通過された場合などは、 速やかに、当該道路を管理する道路事業者にご通行の状況を連絡してください。

### 【車載器の再セットアップ】

車両ナンバー変更時(車載器付きの中古車購入等)、車載器の移し替え時は再セットアップを!!

- ー目停車して下行から通行券を有局にお譲しください。 インスト料金精算機のある (車職**器の新とットアップ) 1999年、新設の新と戦争者が最もののことで、1999年の最も最もののことでは、1999年の最も最もののお願いを受け、最もののお願いを受け、最もののお願いを受け、最もののお願いを受け、最もののお願いを受け、最もののお願いを受け、最もののお願いを受け、最もののお願いを受け、最もののお願いを受け、最もののお願いを受け、これは、** ●車載器付きの中古車を購入又は譲渡を受ける場合・住所変更等により車両のナン バープレートが変更になる場合・車載器を他の車両に移す場合・けん引ができる 構造に変更する場合などは、再度のセットアップ(車載器への車両情報の登録)が 必要となります。再度、車載器をセットアップする場合は、車載器をお買い求めに なった販売店又は最寄りのセットアップ店にご相談ください。
	- ※「普通車⇒普通車」、「軽自動車⇒軽自動車」等の同じ料金設定車種の車両に移す場合 においても再セットアップが必要です。

正しくセットアップ及び再セットアップを行っていない場合

- ●正しいETCのご利用とならず、開閉バーが開かない可能性があります。
- ●正しい通行料金が請求されない場合があります。

● ETC利用照会サービスなど、一部のETCサービスがご利用いただけません。

●各種ETC割引等が適用されない場合があります。

### 【車載器管理番号に関するお願い】

### 車載器管理番号は、ETCの各種登録型サービスのために必要な番号です。

●車載器管理番号は、お持ちの車載器又は車載器のパッケージに記載されている19桁 の固有の番号で、ETCの各種登録型サービスを受ける場合又は今後の新たなサービス を受けるにあたって必要な番号です。「ETC車載器セットアップ申込書・証明書 (お客さま保存用)」を大切に保管していただくとともに、車載器管理番号を別に記録 し、保管するようにしてください。

### 【障害者割引制度におけるETC利用について】

- ETC無線走行で障害者割引の適用を受けるには、事前に市区町村の福祉担当窓口で の手続きと、併せて有料道路事業者が設置する窓口への登録が必要になります。両方 の手続きがなされていない場合、ETC無線走行での障害者割引が適用されません。
- ●事前に登録されたFTCカードを、登録された車載器(手帳に記載された車両に取り 付けられ、当該車両でセットアップ作業を行ったもの)に挿入し、ETC車線を無線 通行した場合のみ割引が適用されます。
- ※既にETC無線走行以外のお支払いでの障害者割引適用の手続きをしている場合でも、 改めて同様の手続きと登録を行う必要があります。
- ※通行料金の請求を受ける料金所でETC車線が閉鎖されている場合は、係員のいる 車線(一般車線又は混在車線)で、一旦停車して係員にETCカードを渡し、身体障 害者手帳又は療育手帳を呈示して確認を受けてください。料金精算機のある車線で は、「障がい者用係員呼出ボタン(レバー)」を操作して係員を呼び出してください。
- ※ETC無線走行で障害者割引の適用を受けようとする場合でも、必ず身体障害者手帳 又は療育手帳を携行してください。(ETC車線が閉鎖されている場合で、上記手帳 をご呈示いただけない場合は、割引が適用できません。)
- ※障害者割引には有効期限があります。ご利用の前に有効期限を確認してください。 なお、有効期限の更新手続きは市区町村の福祉担当窓口で行ってください。
- ※登録済のETCカード、車載器、車両を変更される場合は、ETCのご利用前に市区町村 の福祉担当窓口で変更手続きを行ってください。

## **お問合せ一覧**

## ●ETCのご利用に関して

### 東日本高速道路株式会社

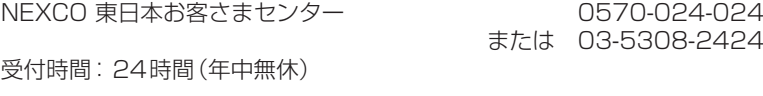

### 中日本高速道路株式会社

NEXCO 中日本お客さまセンター 0120-922-229 (フリーダイヤルがご利用できないお客さまは 052-223-0333) 受付時間:24時間(年中無休)

### 西日本高速道路株式会社

NEXCO 西日本お客さまセンター <u>0120-924-863</u> (フリーダイヤルがご利用できないお客さまは 06-6876-9031) 受付時間:24時間(年中無休)

### 本州四国連絡高速道路株式会社

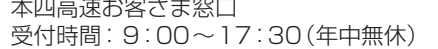

### 首都高速道路株式会社

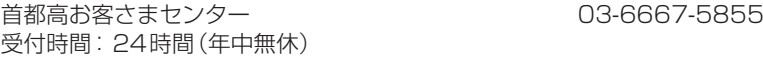

### 阪神高速道路株式会社

阪神高速お客さまセンター 06-6576-1484 受付時間:24時間(年中無休)

## ●ETCカード及び請求金額に関して

お手持ちのETCカード発行元にご確認ください。

## ●車載器に関して

車載器の購入先、又は取扱説明書に記載されている連絡先にお問い合わせく ださい。

## ●セットアップに関して

お手持ちのETCカード発行元にご確認ください。<br>● 車載器に関して<br>車載器に関して<br>車載器に関して<br>ださい。<br>だから、TRSサービス高度化機構(ITS-TEA)<br>- 2021年6月現まで、TRSサービス高度化機構(ITS-TEA)<br>- 2021年6月現在<br>受付時間: 月〜金 9:00〜18:00(土日・祝日・年末年始を除く)<br>- 2021年6月現在<br>- 2021年6月現在 一般財団法人 ITSサービス高度化機構(ITS-TEA) ETCお問い合せ窓口 03-5216-3856 受付時間:月〜金 9:00〜18:00(土日・祝日・年末年始を除く)

2021年6月現在

本四高速お客さま窓口 078-291-1033

## ・車載器のID 付きプローブ情報の利用及び取り扱い方針

国土交通省、東日本高速道路株式会社、中日本高速道路株式会社、西日本高速道 路株式会社、首都高速道路株式会社、阪神高速道路株式会社、本州四国連絡高速 道路株式会社、名古屋高速道路公社、福岡北九州高速道路公社及び広島高速道 路公社(以下、「道路管理者」と言います。)は、ETC2.0車載器及びETC2.0対 応カーナビから収集する車載器のID付きプローブ情報の利用や取り扱いの方 針について、次の通り定めます。車載器のID付きプローブ情報を提供いただく ことで、経路情報を活用したサービスを提供することが可能となり、渋滞等を 迂回する経路を走行したドライバーを優遇することなどが期待されます。

## 1. 車載器のID付きプローブ情報

- (1) ここで「車載器のID付きプローブ情報」とは、ETC2.0車載器及びETC2.0 対応カーナビに記録された走行位置の履歴など「プローブ情報」に車両を特 定するための「車載器のID」を付与した情報で、道路管理者が管理するITS スポット(DSRC路側無線装置)※1と通信を行うことによりETC2.0車載 器及びETC2.0対応カーナビから収集される情報を言います。
- ※1: 道路管理者とプローブ情報の収集に関する協定等を結んだ者が管理するITS スポットを含みます。
- (2)「車載器のID付きプローブ情報」として収集される情報は次のとおりです。※2
- ETC2.0車載器及びETC2.0対応カーナビに関する情報(無線機に関する情報 (製造メーカ、型番等)、カーナビゲーションに関する情報(製造メーカ、型番等))
	- 車両に関する情報※3
	- 走行位置の履歴※4
	- 急な車両の動きの履歴※4
- ※2: ただし、個別サービスの種類によっては、車載器のID付きプローブ情報として 収集される情報以外の情報を利用する場合があるため、このようなサービスを 利用する場合には、その利用や取り扱いについて、当該サービス提供者の説明 を受け、同意した上で当該サービスを利用してください。
- ※3: 車 載 器 の セ ッ ト ア ッ プ の 際 に ご 提 供 い た だ い た 車 両 情 報 で す。 車両を特定するための車載器のIDに関する情報や自動車登録番号、車両番号が 含まれます。ただし自動車登録番号、車両番号については4桁の一連番号は含 まれません(例:「品川 500 あ 1234」では「1234」の部分は含まれません。)。
- ※4: 走行開始地点や走行終了地点は収集されません。

### 2.車載器のID付きプローブ情報の利用目的

- (1) 渋滞等を迂回する経路を走行したドライバーを優遇する等の経路情報を活用 したサービスが実用化した場合、道路管理者は車載器のID付きプローブ情報 を当該サービスの提供に利用します。
- (2) 道路管理者は、車載器のID付きプローブ情報を、経路情報を活用したサー ビスの有効性検証等のために利用する場合があります。
- (3) 道路管理者は、(1)または(2)の目的以外で車載器のID付きプローブ情報を 利用しません。
- 3.車載器のID付きプローブ情報の収集
- (1) 道路管理者は、道路管理者が管理するITSスポット※1によって、車載器の ID付きプローブ情報を収集する場合があります。
- (2) ETC2.0対応カーナビと連動するETC2.0車載器の利用者は、設定により 1.(2)で示す情報のうちカーナビゲーションに関する情報、走行位置の履歴、 急な車両の動きの履歴について、道路管理者への提供の可否を選択できる場 合があります。※5
- ※5: ETC2.0対応カーナビと連動せず単独でプローブ情報を記録できるETC2.0 車載器の利用者は、設定により道路管理者へ車載器のID付きプローブ情報の 提供を拒否する選択は行えません。また、ETC2.0対応カーナビと連動せず単 独でプローブ情報を記録できるETC2.0車載器の利用者は、道路管理者からの お知らせとお願いとして周知している「プローブ情報の利用及び取り扱いにつ いて」におけるプローブ情報の収集についても同様に、設定により道路管理者 への情報の提供を拒否する選択は行えません。

「プローブ情報の利用及び取り扱いについて」はETC2.0車載器の説明書また は道路管理者Webサイト等に掲載されています。ETC2.0車載器を取得する 前に、車載器の説明書等によりあらかじめ確認し、取得するETC2.0車載器を 選択してください。

- (3) ETC2.0車載器及びETC2.0対応カーナビ利用者は、設定により道路管理者へ の(2)で示す車載器のID付きプローブ情報の提供を拒否する選択をした場合、 2.(1)の経路情報を活用したサービスによる優遇は受けられません。\*6
- ※6: カーナビゲーションに関する情報、走行位置の履歴、急な車両の動きの履歴を 提供する機能の無いカーナビゲーションは経路情報を活用したサービスによ る優遇が受けられません。

### 4. 車載器のID付きプローブ情報の第三者への提供

- (1) 道路管理者は、2.(1)及び(2)の目的のため、収集した車載器のID付きプローブ 情報を個別の車両を特定できないよう統計的に処理した情報を、他の情報提供 主体、大学等の研究機関、その他第三者に提供する場合があります。
- <sup>38</sup> <sup>39</sup>必要なとき必要なとき道路管理者からのお知らせとお願い (2) 道路管理者は、ETC2.0車載器及びETC2.0対応カーナビ、ITSスポット等の 関係設備について、障害発生時の対応や、これらの研究・開発の目的のため、 車載器のID付きプローブ情報又はこれらを統計的に処理した情報を、製造・ 開発メーカー等に提供する場合があります。
	- (3) 道路管理者は、(1)及び(2)以外で車載器のID付きプローブ情報を第三者に 提供しません。

### 5.車載器のID付きプローブ情報の取り扱い等

- (1) 道路管理者は、車載器のID付きプローブ情報を安全に管理し、情報の漏えい等 の防止に努めます。
- (2) 道路管理者は、車載器のID付きプローブ情報が不要となった時点で、当該 車載器のID付きプローブ情報を消去します。
- (3) 道路管理者は、車載器のID付きプローブ情報の提供先における情報の安全管 理および提供した情報が不要となった時点で情報を消去することについて、 提供先を適切に指導します。

## プローブ情報の利用及び取り扱いについて

• 道路管理者は、ETC2.0車載器及びETC2.0対応カーナビからプローブ情報 を収集する場合における情報の利用や取り扱いについて、次の通りお知らせ します。

プローブ情報をご提供いただくことで、より精度の高い道路交通情報などを ドライバーの方々に提供することなどが可能となり、道路がより使いやすくな ると期待されます。また、交通事故の削減や道路渋滞の緩和など環境負荷低減 の取り組みにも活用する予定です。なお、道路管理者はこのお知らせを変更す ることがあります。この場合には変更後のお知らせを道路管理者Webサイト等 に掲載します。

## 1.プローブ情報

- (1) ここで「プローブ情報」とは、ETC2.0車載器及びETC2.0対応カーナビ に記録された走行位置の履歴などの情報で、道路管理者が管理するITS スポット(DSRC路側無線装置)※1と無線通信を行うことによりETC2.0 車載器及びETC2.0対応カーナビから収集される情報を言います。 なお、このプローブ情報から車両又は個人を特定することはできません。 プローブ情報として収集する情報は次の通りです。※2
	- ETC2.0車載器及びETC2.0対応カーナビに関する情報(無線機に関す る情報(製造メーカー、型番等)、カーナビゲーションに関する情報(製造 メーカー、型番等))
	- 車両に関する情報※3
	- 走行位置の履歴※4
	- 急な車両の動きの履歴※4
- ※1: 道路管理者とプローブ情報の収集に関する協定等を結んだ者が管理するITS スポットを含みます。
- ※2: ただし、個別サービスの種類によっては、車載器のID付きプローブ情報として 収集される情報以外の情報を利用する場合があるため、このようなサービスを 利用する場合には、その利用や取り扱いについて、当該サービス提供者の説明 を受け、同意した上で当該サービスを利用してください。
- ※3: 車載器のセットアップの際にご提供いただいた車両情報の一部です。なお、この 情報に、車台番号や、自動車登録番号又は車両番号の4桁の一連番号は含まれな いため、車両又は個人を特定することはできません(例:「品川 500 あ 1234」 では「1234」の部分は含まれません。)。
- ※4: 走行開始地点や走行終了地点などの個人情報にかかわる情報は、収集されません。

## 2 プローブ情報の利用日的

- (1) 道路管理者は、プローブ情報を道路交通情報や安全運転支援情報の提供など ドライバーへのサービス、道路に関する調査・研究、道路管理の目的に利用 します。※5
- 40 41 運動機関者とはでき事を持ちがきかります。 アカニン諸線を設定される。 アカニン諸線の民主の主張を提案している。 第12<br>40 年には15時間をによっては、本現第の民作ラミープ格とした する場合が始ります。 「カラゴ語線」には「神経を設定するとはではない」ということはできません。 「カラゴ語線の最も、1970年の最も、1970年の最も、1970年の最も、1970年の最も、1970年の最も、1970 ※5: 例えば、収集した走行位置の履歴を統計的に処理することで、区間の走行所要時間 や、渋滞の影響を高い精度で把握し、ドライバーに情報提供することができます。 また、急な車両の動きを統計的に処理することで、道路上の障害物の検知や、走行 に注意が必要な箇所を把握し、ドライバーに情報提供することが考えられます。
	- (2) 道路管理者は、(1)の目的以外でプローブ情報を利用しません。

### 3.プローブ情報の収集

- (1) 道路管理者は、道路管理者が管理するITSスポット※1によって、プローブ 情報を収集する場合があります。
- (2) ETC2.0車載器及びETC2.0対応カーナビ利用者は、設定により、1.(1) で示す情報のうちカーナビゲーションに関する情報、走行位置の履歴、急な 車両の動きの履歴について、道路管理者への提供の可否を選択することが できる場合があります。※6※7 選択の方法はETC2.0車載器及びETC2.0対応カーナビの取扱説明書をご覧 下さい。
- ※6: カーナビゲーションに関する情報、走行位置の履歴、急な車両の動きの履歴を 提供する機能の無いカーナビゲーションは該当しません。
- ※7: ETC2.0対応カーナビと連動せず単独でプローブ情報を記録できるETC2.0 車載器の利用者は、設定により道路管理者への(2)で示す情報の提供を拒否す る選択を行えません。
- (3) ETC2.0車載器及びETC2.0対応カーナビ利用者は、カーナビゲーション に関する情報、走行位置の履歴、急な車両の動きの履歴を提供することで、 これを利用した様々な追加サービスの提供を受けられる場合があります。

### 4.プローブ情報の第三者への提供

- (1) 道路管理者は、2.(1)の目的のため、プローブ情報を統計的に処理した情報 を、他の情報提供主体、大学等の研究機関、その他第三者に提供する場合が あります。
- (2) 道路管理者は、ETC2.0車載器及びETC2.0対応カーナビ、ITSスポット等の 関係設備について、障害発生時の対応や、これらの研究・開発の目的のため、 プローブ情報又はこれを統計的に処理した情報を、製造・開発メーカーに提供 する場合があります。
- (3) 道路管理者は、(1)及び(2)以外でプローブ情報を第三者に提供しません。

## 5.プローブ情報の取り扱い

- (1) 道路管理者は、プローブ情報を安全に管理し、情報の漏えい等の防止に努め ます。
- (2) 道路管理者は、プローブ情報が不要となった時点で、当該プローブ情報を消去 します。
- (3) 道路管理者は、プローブ情報の提供先における情報の安全管理について、提供先 を適切に指導します。

## 問い合わせ先

国土交通省 道路局道路交通管理課高度道路交通システム推進室

03-5253-8111(代)

東日本高速道路株式会社、中日本高速道路株式会社、西日本高速道路株式会社、 首都高速道路株式会社保全・交通部管制技術グループ、 阪神高速道路株式会社情報システム部システム技術課、 本州四国連絡高速道路株式会社保全計画部保全管理課、

名古屋高速道路公社、福岡北九州高速道路公社、広島高速道路公社

# **用語解説**

### ASL-ID

ETC2.0車載器1台につき1つ付与さ れる個体識別番号です。

#### ETCカード

ETCに対応した料金を決済するための ICチップを搭載したカードです。 有料道路事業者、およびそれらと料金決 済契約を交わしたクレジットカード会社 が発行します。

#### 「ETC/一般」混在車線

ETCシステムまたは、ETCカードもし くは現金などを利用して料金の支払い ができる車線です。

#### ETC車線

ETCシステムを利用して料金の支払いが できる車線で、ETC専用車線と「ETC/一般」 混在車線があります。

#### ETC専用車線

ETCシステムのみを利用して料金の支払 いができる車線です。

#### ETC路側アンテナ

料金所のETC車線に設置され、料金収受 のため車載器と無線通信を行うアンテナ です。

#### ETC2.0車載器

ITSスポットとの間で、無線により有料 道路の料金支払いその他ITSサービス のために必要な情報を交信するための 装置です。

#### GPS

Global Positioning System の 略 称 で、 人工衛星を利用した位置情報計測システム です。

緯度・経度・高度など知ることができます。

#### ITSスポット

高速道路本線上を中心として設置されてい る、ITS情報の送受信を行う路側アンテナ です。

#### L1S信号

みちびきから送信される信号のひとつ です。災害・危機管理通報サービスやサ ブメータ級測位サービス向けの情報を 配信しています。

#### VICS長文読み上げ

走行中の路線、進行方向の前方の交通状 況や気象状況などを音声でお知らせし ます。

#### 一般車線

ETCシステムが整備されていない料金所 の車線です。

### 開閉バー

料金収受を確実にするため、料金所の ETC車線に設置され、通過車両の発進を 制御するものです。 踏み切りの遮断機状のもので、通信が正常 に行われると開きます。

#### 型式登録番号

ETC2.0車載器に付与される4桁の番号 で、セットアップ時に必要です。 CD(チェックディジット)は、セット アップ時のみ必要です。 本書P.46に貼られているラベルに記載 されています。

### 車載器管理番号

ETC2.0車載器1台につき1つ付与さ れる機器固有の番号で、セットアップ時 や料金割引の申請時に必要です。 CD(チェックディジット)は、セットアップ 時のみ必要です。 本書P.46に貼られているラベルに記載

されています。

### スマートIC

高速道路の本線やパーキングエリア、 バスストップから乗り降りできるよう に設置されたETCシステム専用のイン ターチェンジです。

#### みちびき

準天頂軌道の衛星が主体となって構成 されている日本の衛星測位(衛星から の電波によって位置情報を計算する) システムです。

#### 予告アンテナ/

#### ETCカード未挿入お知らせアンテナ

<sup>42</sup> <sup>43</sup>必要なとき用語解説/仕 料金所の手前に設置され、車載器と通信 し、ETCカードが正常に挿入されている か車載器を通じてドライバーにあらか じめ通知するためのアンテナです。 ETC車線の運用状況についての情報は 送られません。

#### 路側表示器

料金所に設置され、進入車両に対して通 行の可否などのメッセージを適切に表示 するものです。

# **仕 様**

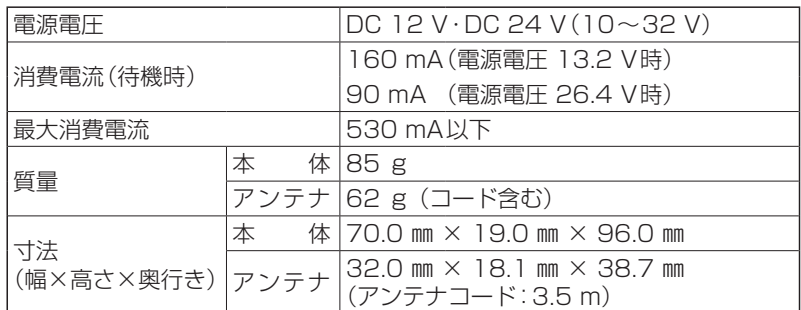

### ●本製品は業務用の用途には使用できません。

- ●本製品の仕様および外観は、改良のため予告なく変更することがあります。
- ●寸法・質量はおおよその数値です。
- ●イラストはイメージであり、実際と異なる場合があります。
- ●URLは、予告なく変更になることがあります。

パナソニック 総合お客様サポートサイト https://www.panasonic.com/jp/support/

## 使いかた・お手入れなどのご相談

### お客様ご相談センター

電 話

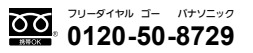

■上記番号がご利用いただけない場合 **045-929-0511**(有料)

受付時間 9:00~17:00 (年中無休)

FAX(有料)

### **045-938-1573**

受付時間 9:00~17:00 (土・日・祝日・当社休日を除く)

よくあるご質問 (FAQ) メールでのお問い合わせ

panasonic.jp/car/navi/faq

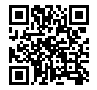

修理に関するご相談

### 修理ご相談窓口

修理に関するお問い合わせは、お買い上げの販売店、またはお近くの 「サービスご相談窓口」(P.45)へご連絡ください。

修理ご相談窓口サイト

https://www.panasonic.com/jp/support/consumer/car/repair.html

- ●掲載サイトおよび動画の視聴は無料ですが、通信料金はお客様のご負担となります。 (パケット定額サービスに未加入の場合、高額になる可能性があります。)
- ご使用の回線(IP電話やひかり電話など)によっては、回線の混雑時に数分で切れる 場合があります。
- ●上記のURLはお使いの携帯電話等により、正しく表示されない場合があります。
- 上記の内容は、予告なく変更することがあります。

# パナソニック株式会社 オートモーティブ社

〒224–8520 横浜市都筑区池辺町4261番地

© Panasonic Corporation 2021

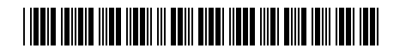